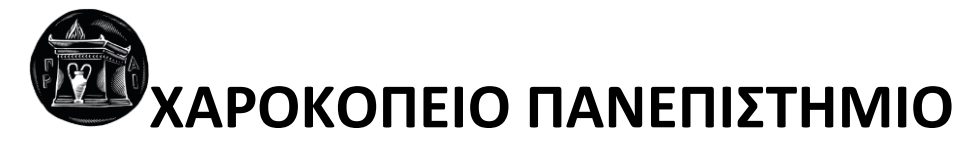

ΣΧΟΛΗ ΨΗΦΙΑΚΗΣ ΤΕΧΝΟΛΟΓΙΑΣ ΤΜΗΜΑ ΠΛΗΡΟΦΟΡΙΚΗΣ ΚΑΙ ΤΗΛΕΜΑΤΙΚΗΣ ΠΡΟΓΡΑΜΜΑ ΜΕΤΑΠΤΥΧΙΑΚΩΝ ΣΠΟΥΔΩΝ ΠΛΗΡΟΦΟΡΙΚΗ ΚΑΙ ΤΗΛΕΜΑΤΙΚΗ ΚΑΤΕΥΘΥΝΣΗ 1 η : ΤΕΧΝΟΛΟΓΙΕΣ ΚΑΙ ΕΦΑΡΜΟΓΕΣ ΙΣΤΟΥ

> **Ανάπτυξη πληροφοριακού συστήματος διαχείρισης υποτροφιών** Διπλωματική Εργασία

> > **Δημήτριος Φραγγιαδάκης**

Αθήνα, 2022

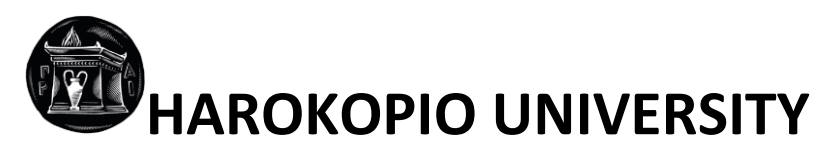

SCHOOL OF DIGITAL TECHNOLOGY DEPARTMENT OF INFORMATICS AND TELEMATICS POSTGRADUATE PROGRAMME INFORMATICS AND TELEMATICS COURSE 1: WEB TECHNOLOGIES AND APPLICATIONS

> **Scholarship management information system** Master Thesis

> > **Dimitrios Frangiadakis**

Athens, 2022

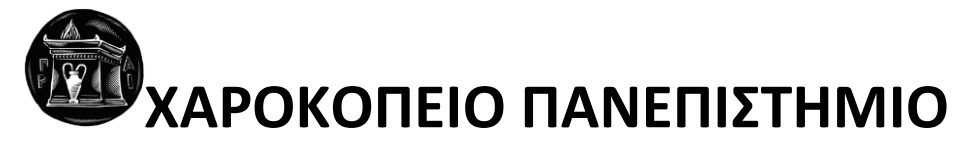

ΣΧΟΛΗ ΨΗΦΙΑΚΗΣ ΤΕΧΝΟΛΟΓΙΑΣ ΤΜΗΜΑ ΠΛΗΡΟΦΟΡΙΚΗΣ ΚΑΙ ΤΗΛΕΜΑΤΙΚΗΣ ΠΡΟΓΡΑΜΜΑ ΜΕΤΑΠΤΥΧΙΑΚΩΝ ΣΠΟΥΔΩΝ ΠΛΗΡΟΦΟΡΙΚΗ ΚΑΙ ΤΗΛΕΜΑΤΙΚΗ ΚΑΤΕΥΘΥΝΣΗ 1 η : ΤΕΧΝΟΛΟΓΙΕΣ ΚΑΙ ΕΦΑΡΜΟΓΕΣ ΙΣΤΟΥ

# **Τριμελής Εξεταστική Επιτροπή**

**Χρήστος Μιχαλακέλης (Επιβλέπων) Αναπληρωτής καθηγητής, Τμήμα Πληροφορικής και Τηλεματικής, Χαροκόπειο Πανεπιστήμιο**

> **Ανάργυρος Τσαδήμας ΕΤΕΠ, Τμήμα Πληροφορικής και Τηλεματικής, Χαροκόπειο Πανεπιστήμιο**

**Γεώργιος Κουσιουρής Επίκουρος καθηγητής, Τμήμα Πληροφορικής και Τηλεματικής, Χαροκόπειο Πανεπιστήμιο**

# Ο Δημήτριος Φραγγιαδάκης

δηλώνω υπεύθυνα ότι:

- **1)** Είμαι ο κάτοχος των πνευματικών δικαιωμάτων της πρωτότυπης αυτής εργασίας και από όσο γνωρίζω η εργασία μου δε συκοφαντεί πρόσωπα, ούτε προσβάλει τα πνευματικά δικαιώματα τρίτων.
- **2)** Αποδέχομαι ότι η ΒΚΠ μπορεί, χωρίς να αλλάξει το περιεχόμενο της εργασίας μου, να τη διαθέσει σε ηλεκτρονική μορφή μέσα από τη ψηφιακή Βιβλιοθήκη της, να την αντιγράψει σε οποιοδήποτε μέσο ή/και σε οποιοδήποτε μορφότυπο καθώς και να κρατά περισσότερα από ένα αντίγραφα για λόγους συντήρησης και ασφάλειας.
- **3)** Όπου υφίστανται δικαιώματα άλλων δημιουργών έχουν διασφαλιστεί όλες οι αναγκαίες άδειες χρήσης ενώ το αντίστοιχο υλικό είναι ευδιάκριτο στην υποβληθείσα εργασία.

# **Ευχαριστίες**

Αρχικά θα ήθελα να ευχαριστήσω τον κ. Χρήστο Μιχαλακέλη για όλη του τη βοήθεια και υποστήριξη κατά την ακαδημαϊκή μου πορεία.

Επίσης θα ήθελα να ευχαριστήσω θερμά και τον κ. Ανάργυρο Τσαδήμα, ο οποίος καθοδήγησε τεχνικά τη διπλωματική αυτή εργασία σε κρίσιμα σημεία.

Τις θερμές μου ευχαριστίες έχει και ο Ηλίας Βλάχος, για την άριστη συνεργασία και υποστήριξη κατά τη διάρκεια της διπλωματικής εργασίας.

Θα ήθελα επίσης να ευχαριστήσω και το τελευταίο μέλος της τριμελούς εξεταστικής επιτροπής, τον κ. Γεώργιο Κουσιουρή, ο οποίος θα αναλάβει εξίσου την αξιολόγηση της πτυχιακής μου εργασίας.

Τέλος, ευχαριστώ όλα τα μέλη του διδακτικού και ερευνητικού προσωπικού του Χαροκοπείου Πανεπιστημίου για τις γνώσεις που μου μετέδωσαν, καθώς και την υποστήριξη που παρείχαν στις σπουδές μου.

# Πίνακας περιεχομένων

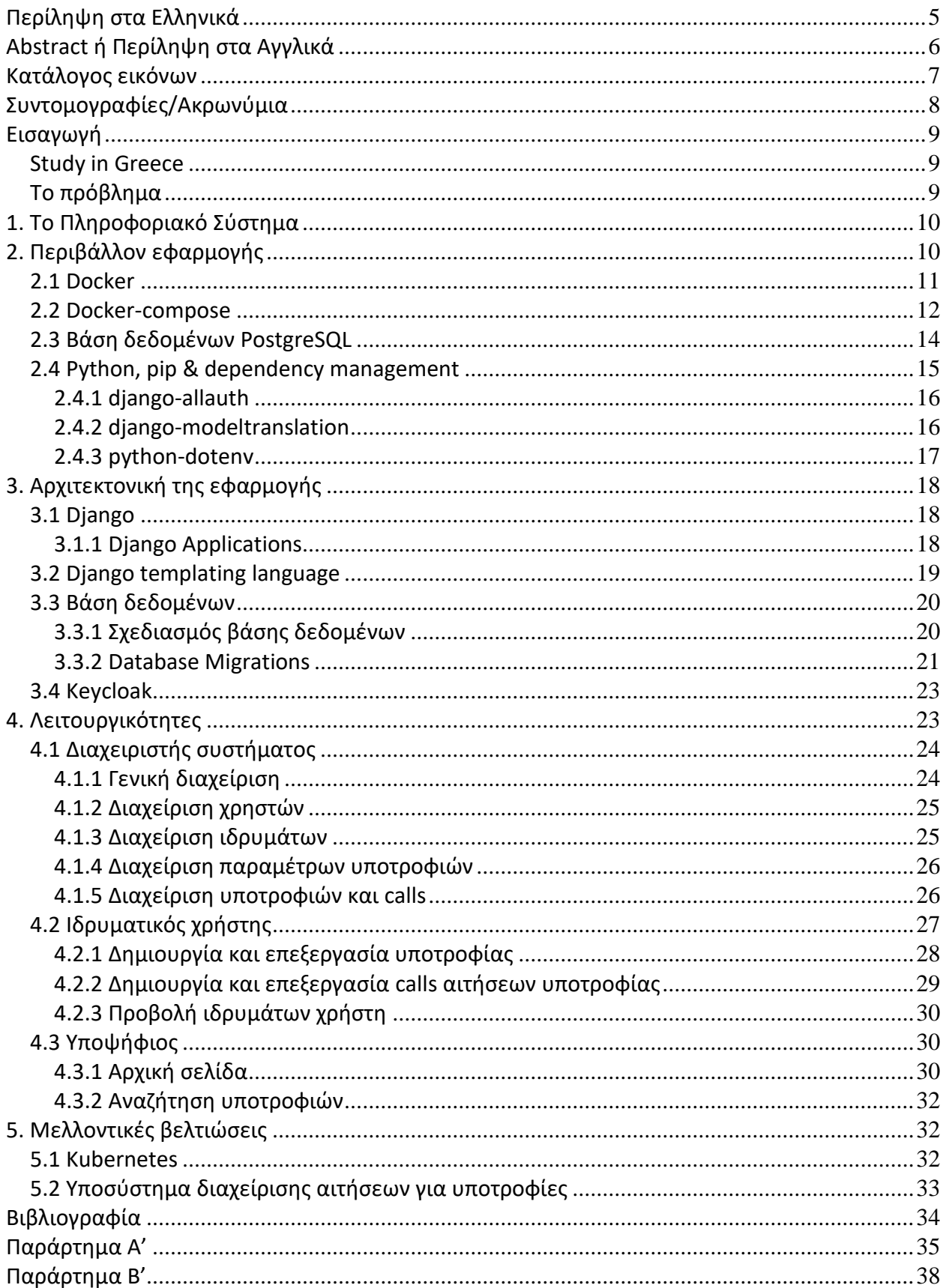

# **Περίληψη στα Ελληνικά**

<span id="page-6-0"></span>Η εργασία αυτή πραγματεύεται την ανάπτυξη μία διαδικτυακής εφαρμογής για τη διαχείριση υποτροφιών από ιδρύματα ανά την επικράτεια, η οποία αναπτύχθηκε υπό την αιγίδα του Study in Greece.

Αυτή τη στιγμή τα ιδρύματα χρησιμοποιούν διάφορες πλατφόρμες για να δημοσιοποιήσουν τις ανακοινώσεις τους για τις παρεχόμενες υποτροφίες τους. Αυτό δεν αποτελεί τη βέλτιστη λύση, γιατί δυσχεραίνει το έργο των υποψηφίων στην αναζήτηση της κατάλληλης υποτροφίας. Έτσι αναπτύχθηκε η πλατφόρμα που αναλύεται σε αυτή τη διπλωματική εργασία.

Οι βασικοί χρήστες αυτής της πλατφόρμας είναι ο γενικός διαχειριστής, τα ιδρύματα και οι υποψήφιοι. Σε αυτή την πλατφόρμα ένας χρήστης αποκτάει έναν ιδρυματικό λογαριασμό - σε συνεννόηση με το γενικό διαχειριστή της πλατφόρμας - και έπειτα του δίνεται η δυνατότητα να διαχειρίζεται εξ' ολοκλήρου τις υποτροφίες του ιδρύματος, δηλαδή να δημιουργεί, να προσαρμόζει, να διαγράφει ή να απενεργοποιεί υποτροφίες. Τέλος, οι δυνητικοί υποψήφιοι μπορούν να αναζητούν την υποτροφία που τους ενδιαφέρει, με βάση διάφορα κριτήρια που εκείνοι επιλέγουν.

Για να γίνει αυτό το έργο πραγματικότητα, επιλέχθηκε να χρησιμοποιηθεί το Django, το οποίο αποτελεί ένα framework για την ανάπτυξη διαδικτυακών εφαρμογών, βασισμένο στη γλώσσα προγραμματισμού Python. Ο κύριος όγκος των δεδομένων μας αποθηκεύεται σε μία σχεσιακή βάση δεδομένων PostgreSQL. Επίσης επιλέχθηκε να χρησιμοποιηθεί το Keycloak, ένα ασφαλές σύστημα κεντρικής διαχείρισης χρηστών πολλαπλών εφαρμογών**.** 

Τέλος, η εφαρμογή παραμετροποιήθηκε για να λειτουργεί υπό τη μορφή container με τη χρήση του δημοφιλούς λογισμικού Docker και παράλληλα υλοποιήθηκε ένα αρχείο configuration για τη διευκόλυνση της ανάπτυξης με τη χρήση του docker-compose, ενός λογισμικού για τη διαχείριση εφαρμογών σε containers.

**Λέξεις κλειδιά:** Django, Python, PostgreSQL, εφαρμογή, διαδίκτυο

# **Abstract ή Περίληψη στα Αγγλικά**

<span id="page-7-0"></span>This thesis deals with the development of a web application for the management of scholarships from institutions throughout the country, which was developed with the support of Study in Greece.

Currently, institutions use various platforms to publicize their announcements about the scholarships they offer. This is not an optimal solution, as it makes it difficult for applicants to find the right scholarship for them. Thus, the platform described in this thesis was developed.

The main user entities of this platform are the general administrator, the institutions and the applicants. In this platform, a user acquires an institutional account – approved by the general administrator of the platform - and is then given the possibility to fully manage the scholarships of the institution, i.e., to create, edit, delete or deactivate scholarships. Finally, potential applicants can search for the scholarship they are interested in, based on various criteria of their choice.

To develop this project, Django was chosen, which is a framework for developing web applications based on the Python programming language. The bulk of our data is stored in a relational PostgreSQL database. Keycloak, a secure centralized user management system for multiple applications, was also chosen to be utilized.

Finally, the application was configured to also run in a container format, using the popular Docker software and a configuration file was implemented to facilitate development using docker-compose, a software for managing/orchestrating applications in containers.

**Keywords:** Django, Python, PostgreSQL, application, web

# Κατάλογος εικόνων

<span id="page-8-0"></span>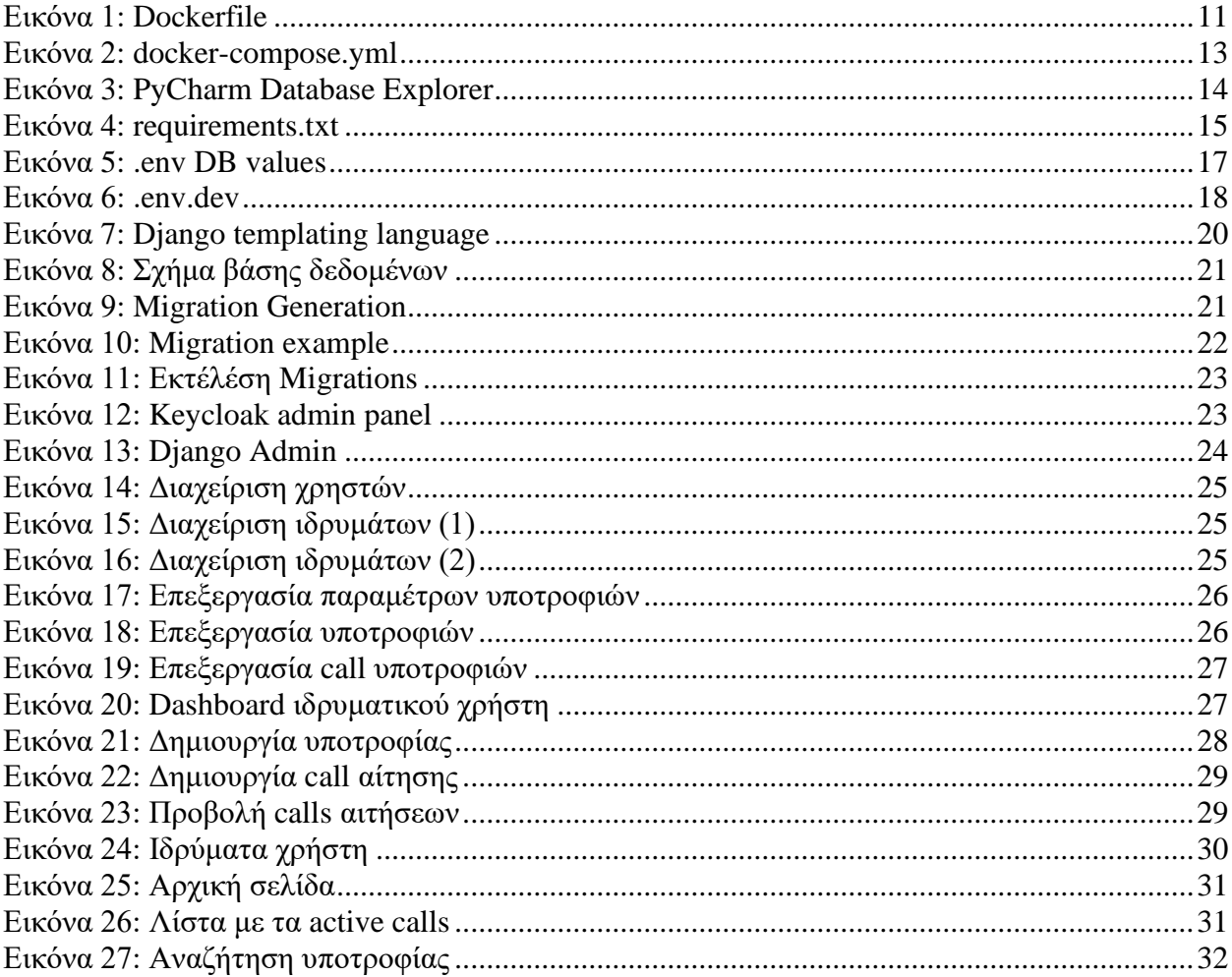

# **Συντομογραφίες/Ακρωνύμια**

<span id="page-9-0"></span>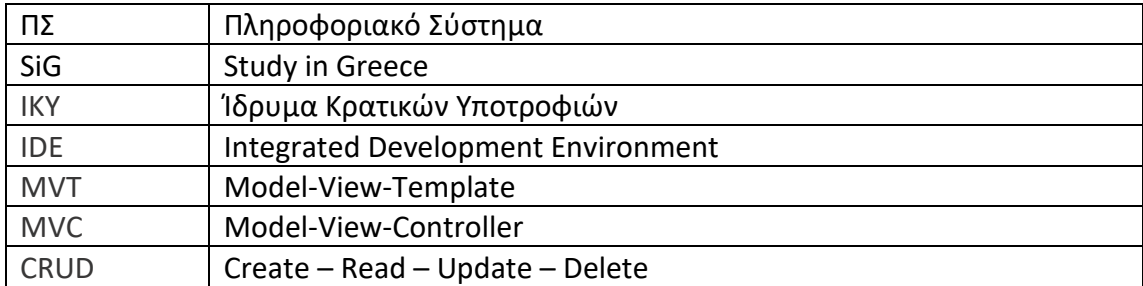

# <span id="page-10-0"></span>**Εισαγωγή**

Σε αυτή την εργασία θα γίνει μία ανάλυση του πληροφοριακού συστήματος διαχείρισης υποτροφιών, το οποίο θα μπορούν να χρησιμοποιήσουν διάφορα ιδρύματα για να δημιουργούν και να επεξεργάζονται τις υποτροφίες τους.

# <span id="page-10-1"></span>**Study in Greece**

Το ΠΣ αναπτύσσεται υπό την αιγίδα του Study in Greece, τον επίσημο φορέα διεθνοποίησης κι εξωστρέφειας της ελληνικής ανώτατης εκπαίδευσης. {1}

Βασικά πεδία της αποστολής του SiG είναι:

- Η παροχή πληροφοριών σχετικών με τις σπουδές και τη διαμονή στην Ελλάδα.
- Η οργάνωση, υποστήριξη και προώθηση εκπαιδευτικών και πολιτισμικών δραστηριοτήτων.
- Ο εντοπισμός και η προώθηση εκπαιδευτικών προγραμμάτων σε διάφορους επιστημονικούς τομείς, τα οποία απευθύνονται σε διεθνείς φοιτητές.

# <span id="page-10-2"></span>**Το πρόβλημα**

Πριν την ανάπτυξη του ΠΣ, τα διάφορα ιδρύματα επιλέγουν διαφορετικούς τρόπους να γνωστοποιούν τις υποτροφίες τους, κυρίως μέσω των δικών τους ιστοσελίδων, όπως το ίδρυμα Fullbright Greece {2} ή το ΙΚΥ {3}.

Αυτό καθιστά ιδιαίτερα δύσκολο τον εντοπισμό της κατάλληλης υποτροφίας από τους υποψήφιους, καθώς πρέπει πρώτα να εντοπίσουν τα κατάλληλα ιδρύματα που προσφέρουν υποτροφίες και έπειτα να προσπελάσουν τις υποτροφίες του καθενός χωρίς να μπορούν κάπως να τις φιλτράρουν με βάση τα ενδιαφέροντα και τις προτιμήσεις τους.

# <span id="page-11-0"></span>**1. To Πληροφοριακό Σύστημα**

Για να βελτιωθεί η εμπειρία αναζήτησης υποτροφιών από ιδρύματα στην Ελλάδα, αποφασίστηκε να αναπτυχθεί το παρόν ΠΣ, το οποίο θα εξορθολογούσε τη διαδικασία ανάρτησης υποτροφιών από τα εκάστοτε ιδρύματα, καθώς και θα διευκόλυνε τους υποψήφιους στην αναζήτηση των υποτροφιών που τους ενδιαφέρουν.

Το ΠΣ μπορεί εύκολα να διακριθεί στα εξής υποσυστήματα:

- Υποσύστημα γενικής διαχείρισης
- Υποσύστημα ιδρυμάτων
	- o Δημιουργία υποτροφίας
	- o Διαχείριση υποτροφιών
- Σελίδες χρηστών
	- o Αρχική
	- o Αναζήτηση

Τα παραπάνω υποσυστήματα θα αναλυθούν περεταίρω στη συνέχεια της εργασίας.

# <span id="page-11-1"></span>**2. Περιβάλλον εφαρμογής**

Πριν ακόμα ξεκινήσει η ανάπτυξη, ορίστηκαν οι βασικές τεχνολογίες που θα χρησιμοποιούταν. Γνωρίζοντας ότι ο στόχος είναι η εφαρμογή να είναι orchestrated μέσω Kubernetes στο παραγωγικό περιβάλλον, χρησιμοποιήθηκε Docker για το containerization της εφαρμογής, καθώς και docker-compose για να είναι η διαδικασία ανάπτυξης όσο πιο κοντά στο παραγωγικό περιβάλλον, παραμένοντας φιλικό προς τον προγραμματιστή.

## <span id="page-12-0"></span>**2.1 Docker**

Το λογισμικό Docker {4} αποτελεί μία από τις δημοφιλέστερες λύσεις στο containerization εφαρμογών.

Το πρόβλημα που λύνει είναι ότι πολλές εφαρμογές συμπεριφέρονται ελαφρώς διαφορετικά ανάλογα με το περιβάλλον μέσα στο οποίο τρέχουν. Το docker ενθυλακώνει την εφαρμογή σε μία λογική μονάδα λογισμικού που αποκαλεί container, με αποτέλεσμα να είναι environment agnostic και να τρέχει και τον ίδιο προβλεπόμενο τρόπο σε όλα τα περιβάλλοντα που υποστηρίζουν το docker engine.

Επίσης διευκολύνει πολύ και την εμπειρία του προγραμματιστή, καθώς ένας προγραμματιστής δε χρειάζεται πλέον να ξέρει ακριβώς τι πρέπει να κάνει σε κάθε πιθανό διαφορετικό περιβάλλον για να το κάνει να λειτουργήσει με τον προβλεπόμενο τρόπο, το μόνο που χρειάζεται να κάνει είναι να χρησιμοποιήσει μία containerized έκδοση της εφαρμογής του, σχεδιασμένη για development (η οποία κάνει rebuild project σε κάθε αλλαγή).

```
FROM python:3.8.12-buster
# set work directory
WORKDIR /app
# set environment variables
ENV PYTHONDONTWRITEBYTECODE 1
ENV PYTHONUNBUFFERED 1
# install dependencies
RUN pip install --upgrade pip
COPY ./requirements.txt .
RUN pip install -r requirements.txt
# copy project
COPY ./scholarmarket .
CMD ["python", "manage.py", "runserver", "0.0.0.0:8000"]
```
<span id="page-12-1"></span>**Εικόνα 1: Dockerfile**

## <span id="page-13-0"></span>**2.2 Docker-compose**

To docker-compose είναι ένα ελαφρύ εργαλείο ενορχήστρωσης containerized εφαρμογών. Όταν οι εφαρμογές μας εκτελούνται σε containers είναι πολύ σημαντικό να μπορούμε να συντονίζουμε τα διάφορα containers μεταξύ τους, να διασφαλίζεται η επανεκκίνηση τους σε περίπτωση σφαλμάτων, αλλά ακόμα και η σειρά έναρξης τους αν κάποιο εξαρτάται από ένα άλλο – για παράδειγμα, μία διαδικτυακή εφαρμογή μπορεί να εξαρτάται από τη βάση δεδομένων.

Παρόλο που το docker-compose μπορεί να χρησιμοποιηθεί και σε παραγωγικό περιβάλλον, στην παρούσα εφαρμογή χρησιμοποιείται μόνο για το προγραμματιστικό περιβάλλον, καθώς μία από τις απαιτήσεις της εφαρμογής είναι να εκτελείται στην παραγωγή μέσω Kubernetes.

Τα containers που εκτελούνται στο περιβάλλον προγραμματισμού είναι τα εξής:

- **web**: Το container με των κώδικα της εφαρμογής μας
- **postresql**: Το container με τη βάση δεδομένων μας
- **keycloak**: Το container με το σύστημα αυθεντικοποίησης και διαχείρισης χρηστών της εφαρμογής μας

Ο ρόλος του κάθε container θα αναλυθεί περεταίρω στη συνέχεια της εργασίας.

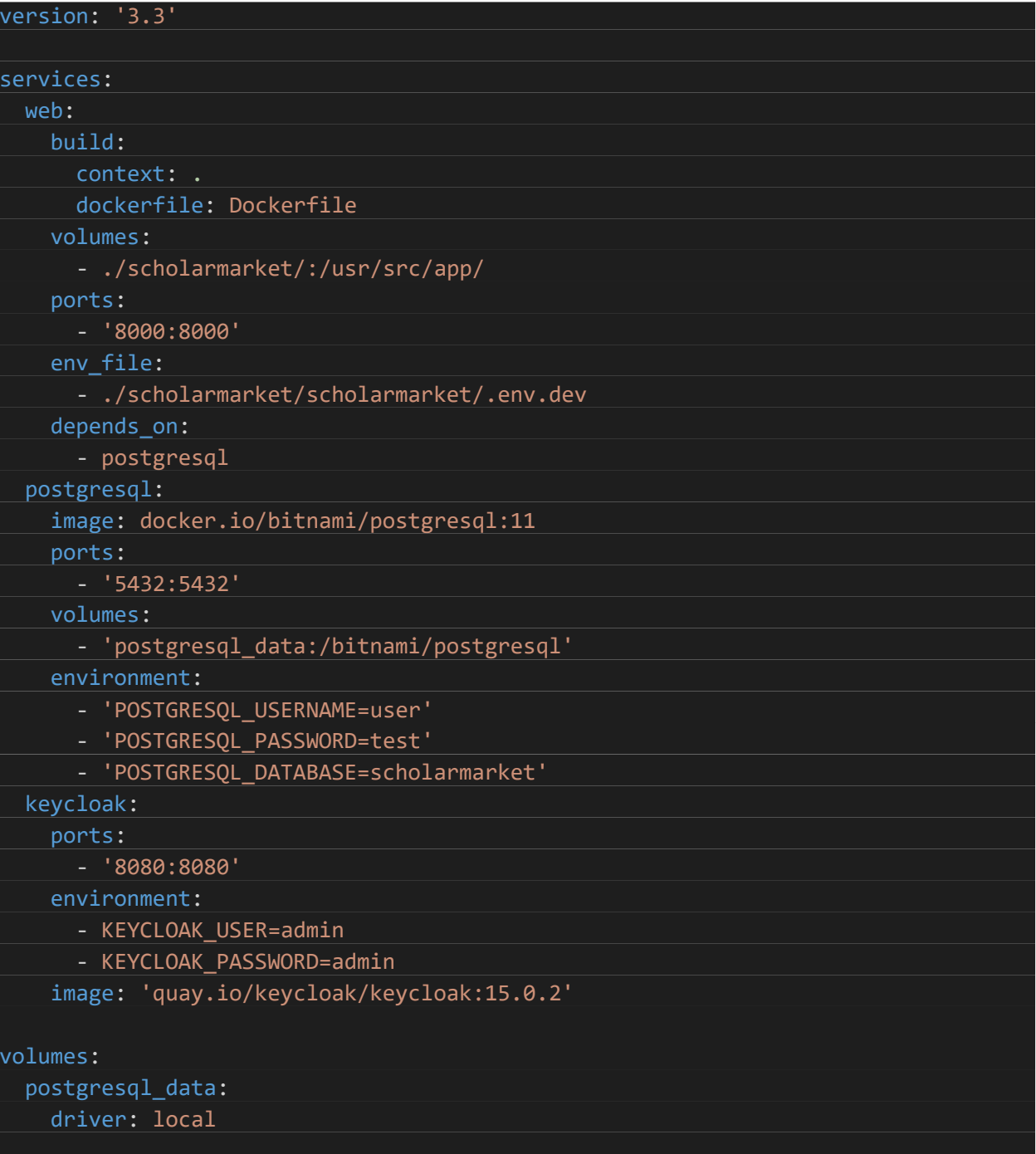

<span id="page-14-0"></span>**Εικόνα 2: docker-compose.yml**

# <span id="page-15-0"></span>**2.3 Βάση δεδομένων PostgreSQL**

Για την εφαρμογή αυτή επιλέχθηκε η δημοφιλής σχεσιακή βάση δεδομένων PostgreSQL. Στο περιβάλλον μας δημιουργείται ένας χρήστης και μία βάση δεδομένων, πάνω στην οποία ο χρήστης έχει όλα τα απαραίτητα δικαιώματα (permissions).

H διαχείριση της βάσης δεδομένων γινόταν μέσω του υπο-προγράμματος για διαχείριση βάσεων δεδομένων του PyCharm, του πιο ολοκληρωμένου Python IDE.

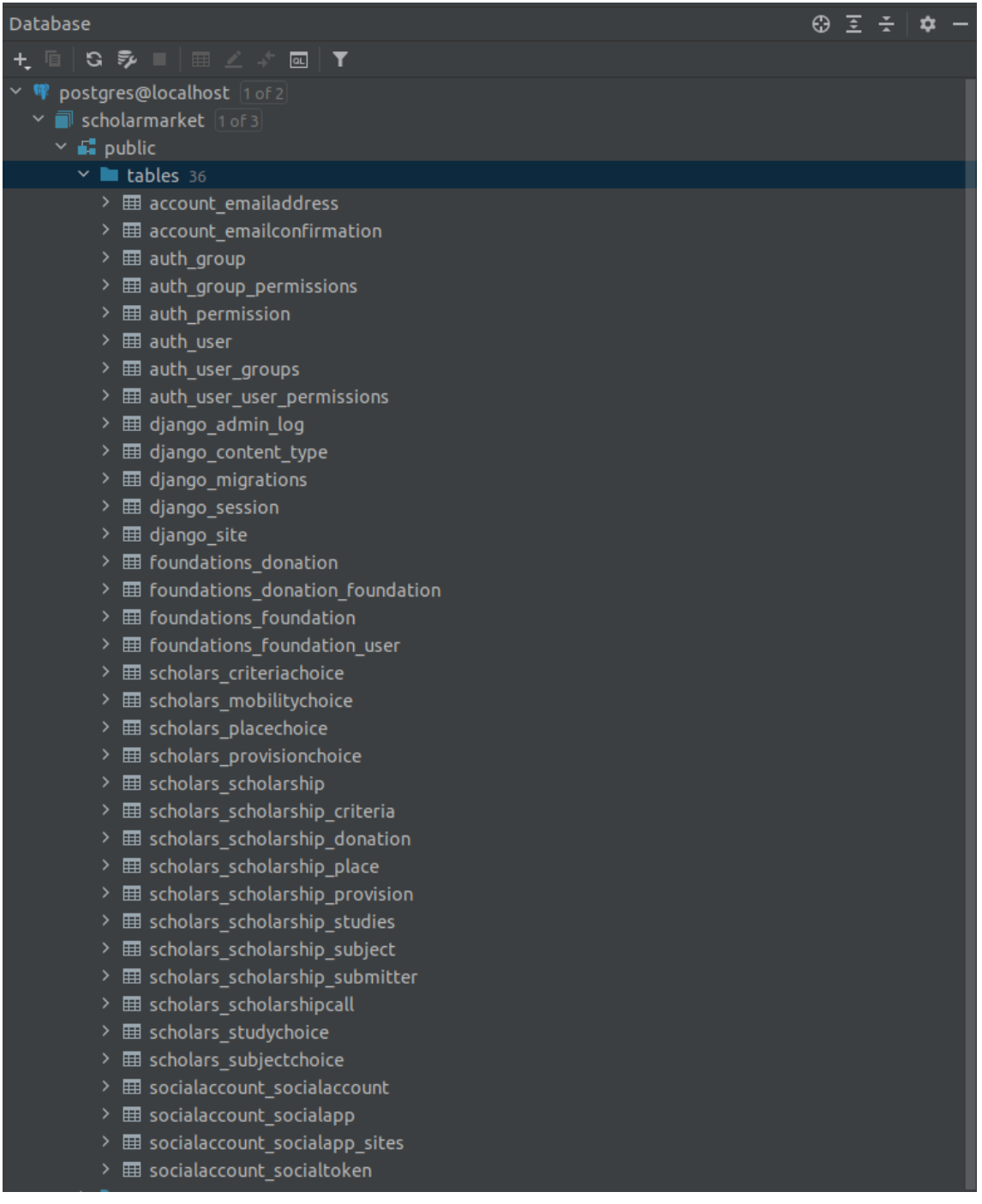

#### <span id="page-15-1"></span>**Εικόνα 3: PyCharm Database Explorer**

# <span id="page-16-0"></span>**2.4 Python, pip & dependency management**

Η γλώσσα η οποία έχει επιλεχθεί για την ανάπτυξη της εφαρμογής είναι η δημοφιλής Python και πιο συγκεκριμένα η έκδοση 3.8.

Επίσης χρησιμοποιείται το pip, που είναι ο πιο δημοφιλής package και dependency manager στο οικοσύστημα της python. Για να μπορούμε να έχουμε ένα προβλέψιμο περιβάλλον, έξω από τα πλαίσια των docker και docker-compose, διατηρούμε ένα αρχείο που ονομάζεται requirements.txt και περιέχει όλα τα τρίτα πακέτα που χρησιμοποιεί η εφαρμογή μας.

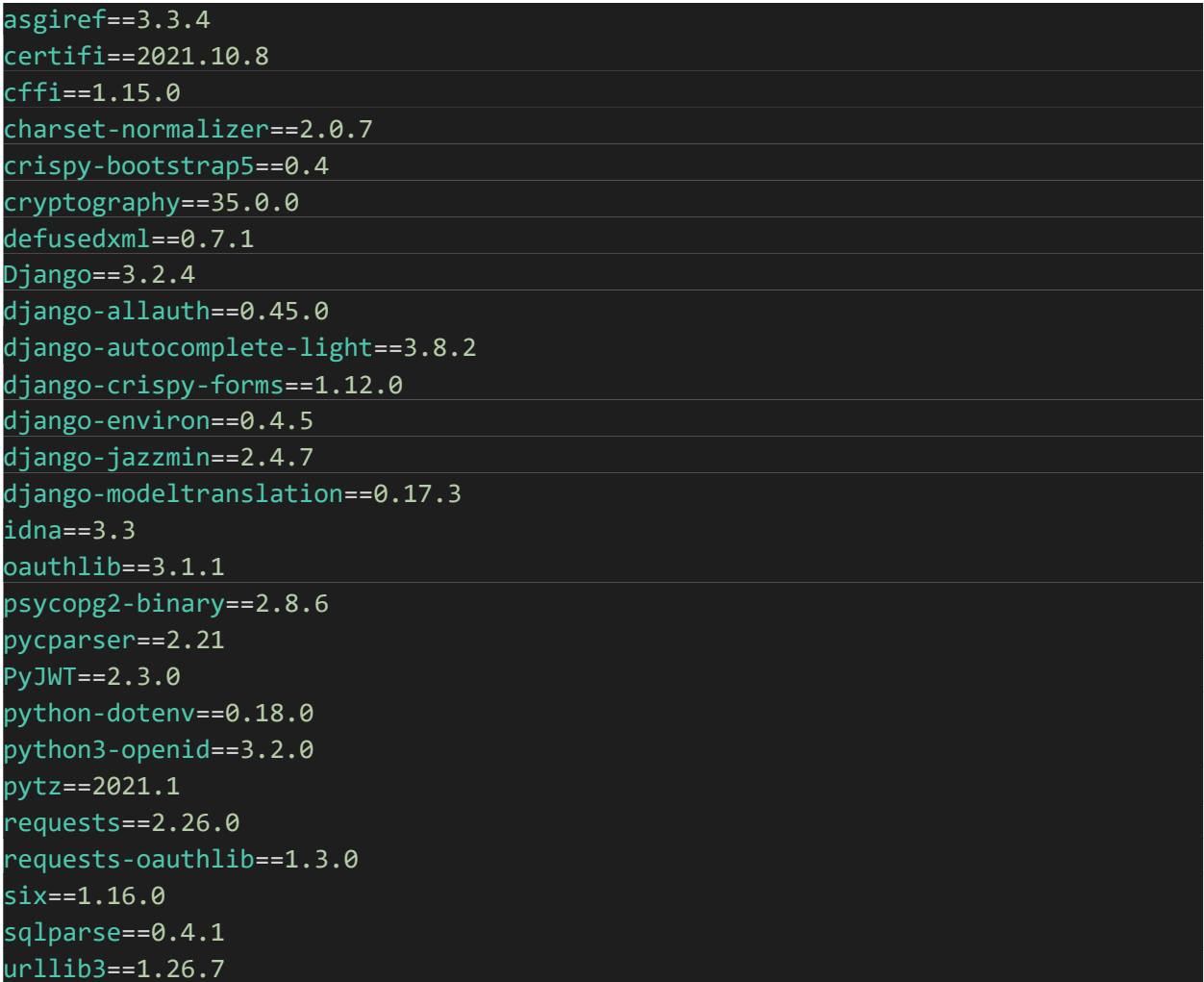

<span id="page-16-1"></span>**Εικόνα 4: requirements.txt**

## <span id="page-17-0"></span>**2.4.1 django-allauth**

Για το keycloak integration, επιλέχθηκε το πακέτο django-allauth, το οποίο μας επιτρέπει να κάνουμε interface με πάρα πολλούς παρόχους authentication.

Αυτή η επιλογή κάνει την εφαρμογή μας επίσης future-proof, επιτρέποντας αρκετά εύκολα μία δυνητική επέκταση σε κάποιον άλλο τρόπο αυθεντικοποίησης.

## <span id="page-17-1"></span>**2.4.2 django-modeltranslation**

Μία ακόμα από τις απαιτήσεις ήταν το περιεχόμενο της εφαρμογής να ήταν δίγλωσσο (ελληνικά και αγγλικά).

Η μετάφραση του στατικού περιεχομένου υποστηρίζεται ήδη από το Django. Η πρόκληση που αντιμετωπίστηκε ήταν να γίνεται η μετάφραση στο επίπεδο των μοντέλων των υποτροφιών και επίσης με το βέλτιστο τρόπο κατά την προβολή τους.

Για να γίνει αυτό με το καλύτερο τρόπο σύμφωνα με τα patterns του Django, να διατηρηθεί καθαρός ο κώδικας και για να διευκολυνθούμε αργότερα στη δημιουργία και προβολή των υποτροφιών, επιλέχθηκε το πακέτο django-modeltranslation.

To πακέτο αυτό φτιάχνει τα μοντέλα μας, αφού του ορίσουμε ποια πεδία θα είναι δίγλωσσα σε κάθε μοντέλο της εφαρμογής μας μέσω configuration files. Πλέον τα μοντέλα μας έχουν 3 πεδία για κάθε δίγλωσσο πεδίο όπως το παρακάτω παράδειγμα:

- title
- title\_en
- title\_el

Στο παράδειγμα μας, το πεδίο title παραμένει κενό ή το περιεχόμενο του μας είναι αδιάφορο. Τα πεδία title\_en και title\_el περιέχουν τον τίτλο του μοντέλου μας αντίστοιχα και κατά την προβολή του μοντέλου, προσπελάζοντας το πεδίο title, παίρνουμε τον τίτλο στην επιλεγμένη

γλώσσα, δηλαδή το πεδίο title λειτουργεί σαν ένα δυναμικό symlink, ανάλογα με την επιλεγμένη γλώσσα από το χρήστη της εφαρμογής.

## <span id="page-18-0"></span>**2.4.3 python-dotenv**

Ένα πολύ χρήσιμο πακέτο είναι το python-dotenv. Αυτό επιτρέπει στην εφαρμογή μας να χρησιμοποιεί Dotenv (.env) αρχεία για να παίρνει μεταβλητές περιβάλλοντος μέσω ενός configuration αρχείου.

Οι μεταβλητές περιβάλλοντος είναι πολύ σημαντικές για μία εφαρμογή, γιατί ο προγραμματιστής μπορεί να περάσει δυναμικά τιμές στην εφαρμογή του, ειδικότερα σε περιβάλλοντα cloud και orchestration, στην περίπτωση μας είτε με docker-compose στο development ή με Kubernetes στο production.

Οπότε ανάλογα το που εκτελείται η εφαρμογή μας, μπορούμε με έναν πολύ εύκολο τρόπο να περάσουμε διαφορετικές παραμέτρους στην εφαρμογή μας.

Για παράδειγμα, μπορεί να θέλουμε να χρησιμοποιήσουμε ένα διαφορετικό database instance στο development και στο production. Για να το πετύχουμε αυτό θα θέσουμε τις παρακάτω μεταβλητές σε ένα .env αρχείο:

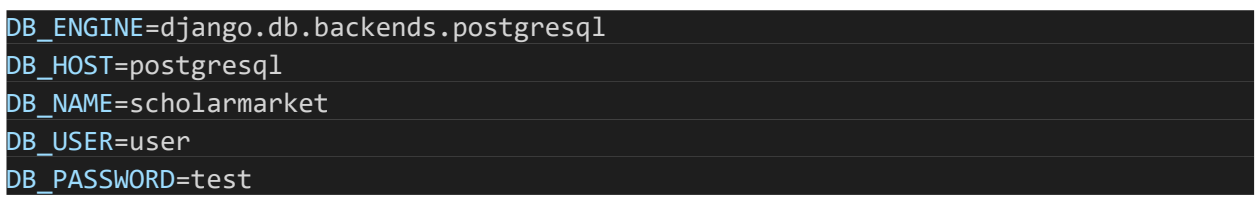

#### **Εικόνα 5: .env DB values**

<span id="page-18-1"></span>Και για να αλλάξουμε μεταξύ instances αρκεί να αλλάξουμε τα πεδία DB\_HOST, DB\_NAME, DB\_USER και DB\_PASSWORD στα αντίστοιχα dev και prod.

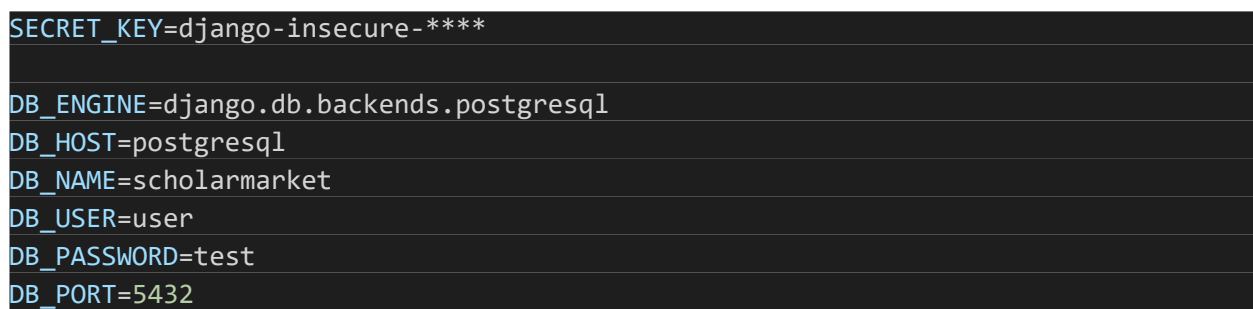

**Εικόνα 6: .env.dev**

# <span id="page-19-3"></span><span id="page-19-0"></span>**3. Αρχιτεκτονική της εφαρμογής**

Η εφαρμογή είναι κυρίως κατασκευασμένη με τα παρακάτω δομικά στοιχεία

# <span id="page-19-1"></span>**3.1 Django**

Ο κύριος κορμός της εφαρμογής είναι το Django Framework. To Django είναι ένα web application framework το οποίο επιτρέψει κανείς να φτιάξει πολύπλοκες, γρήγορες, ασφαλείς και scalable εφαρμογές σε πολύ μικρό χρονικό διάστημα, προσφέροντας πολλή προϋπάρχουσα λειτουργικότητα. {5}

To Django ακολουθεί το MVT paradigm, που είναι πολύ κοντά στο οικείο MVC. Τα αρχικά του σημαίνουν Model-View-Template. Οι οντότητες μας (Scholarships, Users, Foundations κλπ) αποτελούν τα Models, η λογική εκτέλεσης του προγράμματος μας βρίσκεται στα Views (πολύ κοντά στη λογική των Controllers του MVC) και οι προβολές τους βρίσκονται στα Templates (τα αντίστοιχα Views στο MVC).

## <span id="page-19-2"></span>**3.1.1 Django Applications**

Το Django οργανώνεται σε λογικές μονάδες που αποκαλούνται Django Applications που μπορούν να επαναχρησιμοποιηθούν και σε άλλα projects. {6}

Σε αυτή την εφαρμογή έχουμε 3 applications:

- users: Περιέχει τα μοντέλα, τα templates και τη λογική για τη διαχείριση των χρηστών της εφαρμογής
- foundations: Περιέχει τα μοντέλα, τα templates και τη λογική για τη διαχείριση των ιδρυμάτων
- scholars: Περιέχει τα μοντέλα, τα templates και τη λογική για τη διαχείριση των υποτροφιών

# <span id="page-20-0"></span>**3.2 Django templating language**

Το Django templating language είναι η λύση που προσφέρει το Django για την παραγωγή HTML σελίδων με δυναμικό περιεχόμενο.

O DTL κώδικας γράφεται στα Templates του Django και μοιάζει αρκετά με το δημοφιλές python templating engine Jinja2 χωρίς να ταυτίζονται.

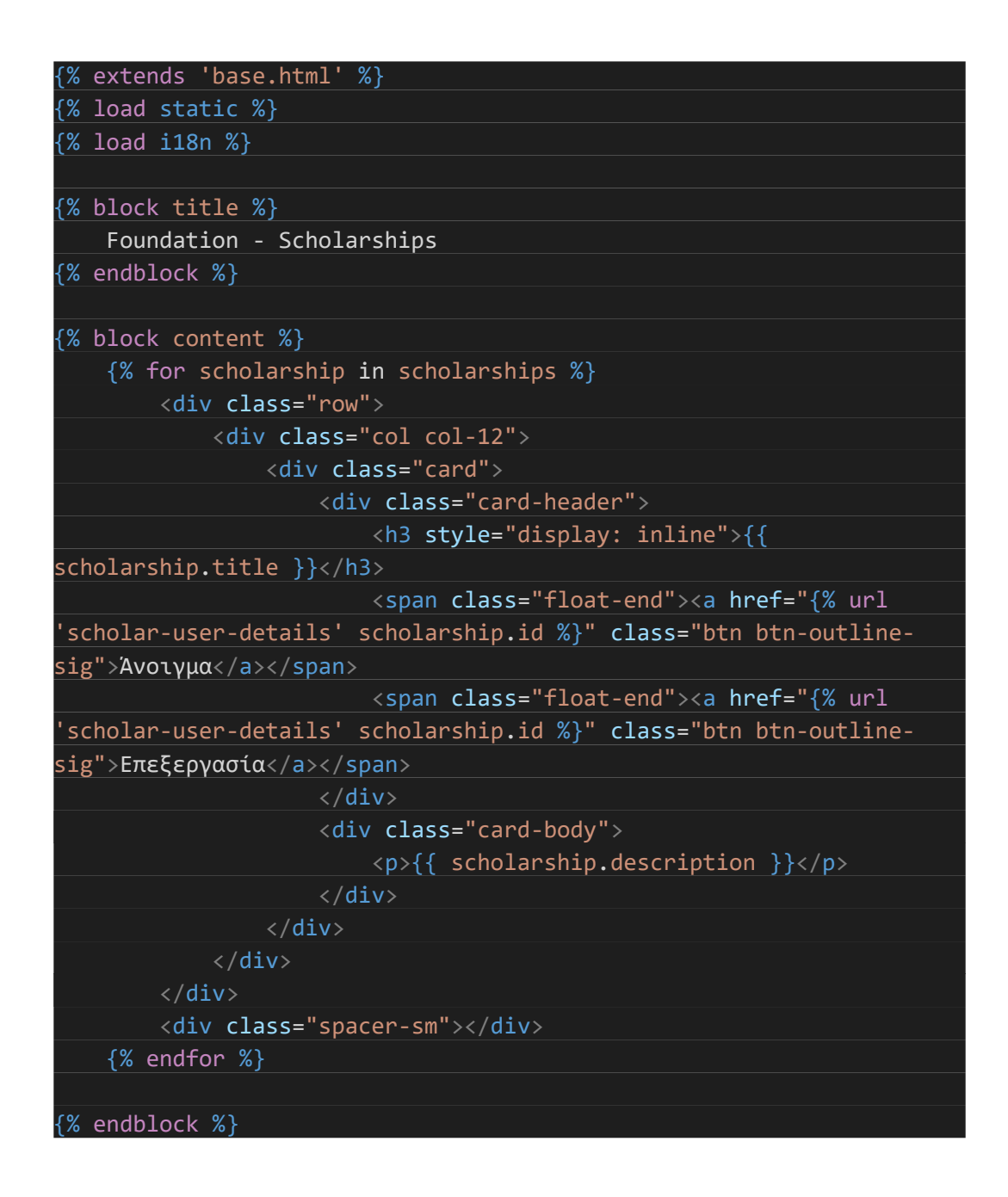

#### **Εικόνα 7: Django templating language**

# <span id="page-21-2"></span><span id="page-21-0"></span>**3.3 Βάση δεδομένων**

Πολύ μεγάλη σημασία στην ταχύτητα ανάπτυξης, στην αποδοτικότητα, αλλά και στην επεκτασιμότητα του λογισμικού συνεισφέρει ο σωστός σχεδιασμός δομής της βάσης δεδομένων. Έπειτα από μελέτη των απαιτήσεων της εφαρμογής προέκυψε τα παρακάτω:

# <span id="page-21-1"></span>**3.3.1 Σχεδιασμός βάσης δεδομένων**

Η αρχιτεκτονική της εφαρμογή μας ακολουθεί τη λογική που αποτυπώνεται στην παρακάτω εικόνα. Λόγω του μεγέθους του σχήματος, είναι δύσκολο να δειχθούν συνολικά όλοι οι

πίνακες και οι μεταξύ τους σχέσεις, αλλά είναι δυνατό να εξαχθούν συμπέρασμα σχετικά με την πολυπλοκότητα της εφαρμογής.

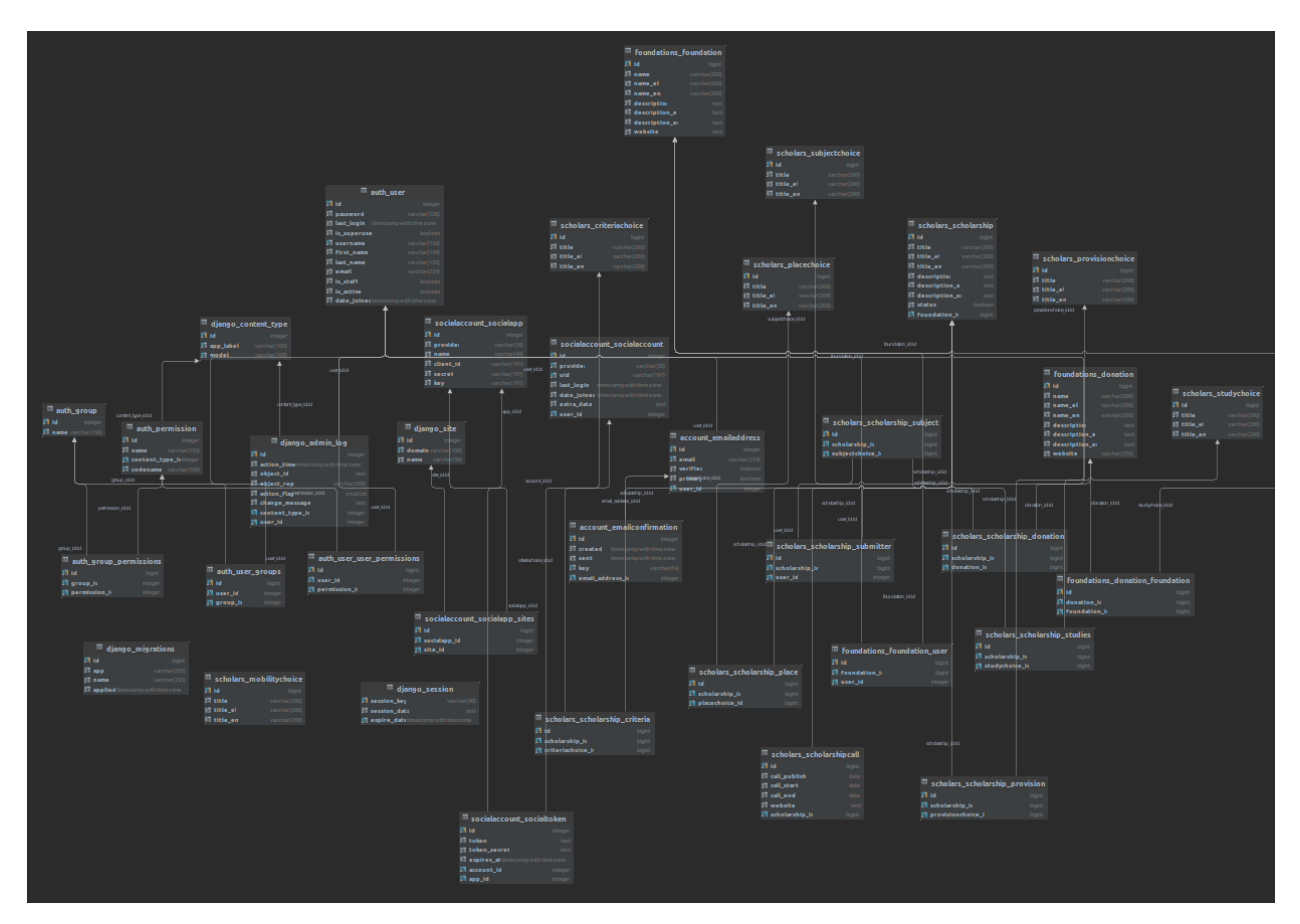

**Εικόνα 8: Σχήμα βάσης δεδομένων**

## <span id="page-22-1"></span><span id="page-22-0"></span>**3.3.2 Database Migrations**

Το Django μας δίνει τη δυνατότητα να χρησιμοποιούμε database migrations για να κρατάμε το state της βάσης στον κώδικα μας και να μη χρειάζεται να έχουμε τη δομή των πινάκων σε αρχεία SQL.

Τα database migrations γίνονται generate από τα Models μας με την παρακάτω εντολή:

<span id="page-22-2"></span>\$ python manage.py makemigrations foundations scholars users

**Εικόνα 9: Migration Generation**

Αυτή η εντολή φτιάχνει τα migration για κάθε app που έχουμε μέσα στο Django project μας.

```
class Migration(migrations.Migration):
    initial = True
    dependencies = \Gammamigrations.swappable_dependency(settings.AUTH_USER_MODEL)
,
    ]
    operations = \lceilmigrations.CreateModel(
            name='Foundation',
            fields=[
                ('id', 
models.BigAutoField(auto created=True, primary key=True,
serialize=False, verbose_name='ID')),
                ('name', models.CharField(default='', 
max_length=200, verbose_name='Ονομασία Ιδρύματος')),
                ('name_el', models.CharField(default='', 
max length=200, null=True, verbose name='Ονομασία
Ιδρύματος')),
                ('name_en', models.CharField(default='', 
max_length=200, null=True, verbose_name='Ονομασία 
Ιδρύματος')),
                ('description', 
models.TextField(verbose_name='Περιγραφή Ιδρύματος')),
                ('description_el', 
models.TextField(null=True, verbose_name='Περιγραφή 
Ιδρύματος')),
                ('description_en', 
models.TextField(null=True, verbose_name='Περιγραφή 
Ιδρύματος')
    ]
```
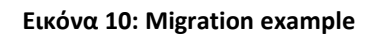

<span id="page-23-0"></span>Έπειτα χρειάζεται να τρέξουμε τα migrations μας για να γεμίσει η κενή μας βάση με τη δομή των πινάκων, με την παρακάτω εντολή:

#### **Εικόνα 11: Εκτέλέση Migrations**

## <span id="page-24-0"></span>**3.4 Keycloak**

Για τη διαχείριση των χρηστών της εφαρμογής χρησιμοποιείται το Keycloak. Το Keycloak είναι ένα λογισμικό που γίνεται deploy on premises και αναλαμβάνει το user management για δυνητικά πολλά applications.

<span id="page-24-2"></span>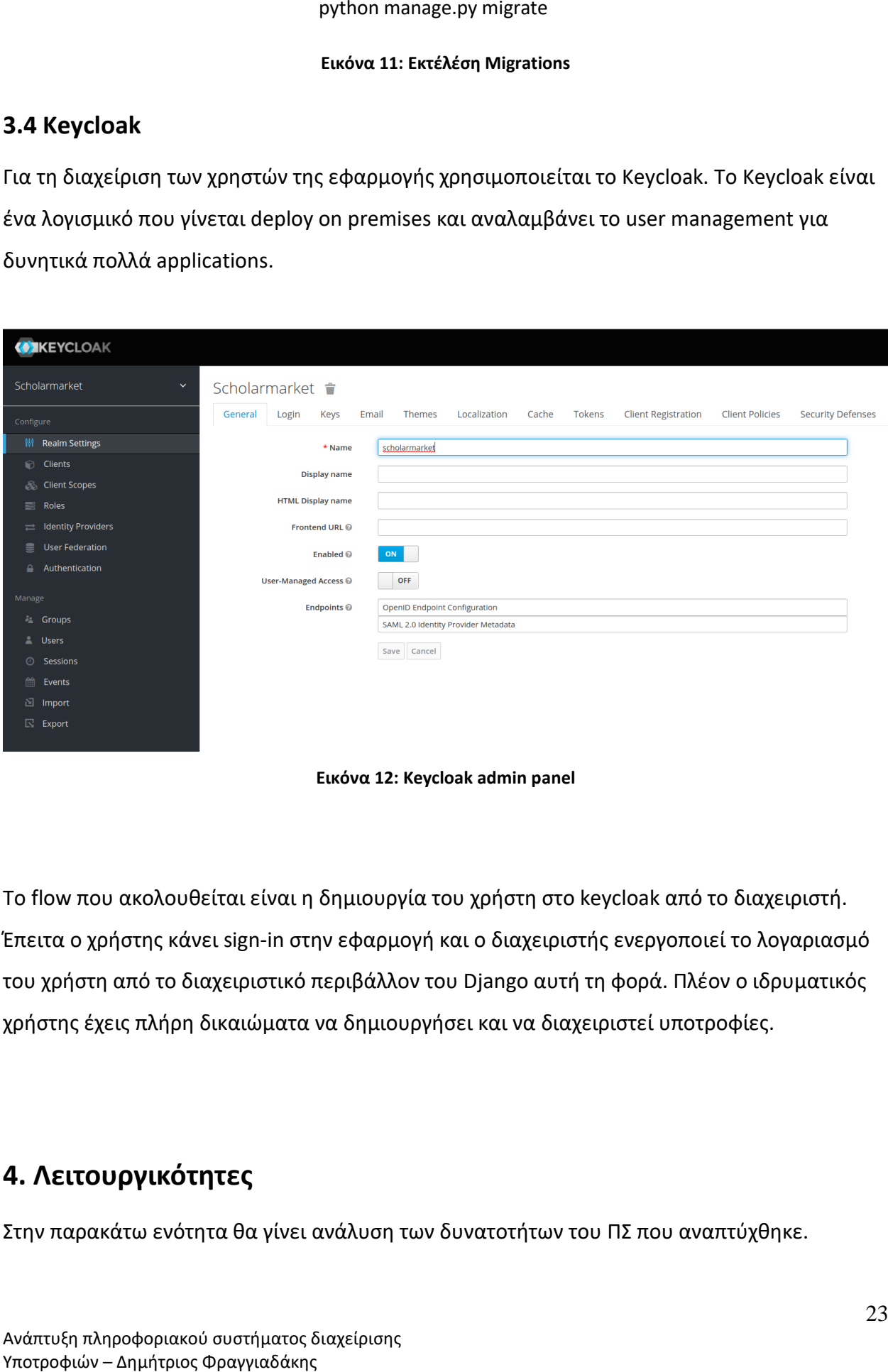

**Εικόνα 12: Keycloak admin panel**

<span id="page-24-3"></span>Το flow που ακολουθείται είναι η δημιουργία του χρήστη στο keycloak από το διαχειριστή. Έπειτα ο χρήστης κάνει sign-in στην εφαρμογή και ο διαχειριστής ενεργοποιεί το λογαριασμό του χρήστη από το διαχειριστικό περιβάλλον του Django αυτή τη φορά. Πλέον ο ιδρυματικός χρήστης έχεις πλήρη δικαιώματα να δημιουργήσει και να διαχειριστεί υποτροφίες.

# <span id="page-24-1"></span>**4. Λειτουργικότητες**

Στην παρακάτω ενότητα θα γίνει ανάλυση των δυνατοτήτων του ΠΣ που αναπτύχθηκε.

# <span id="page-25-0"></span>**4.1 Διαχειριστής συστήματος**

Ο διαχειριστής του συστήματος είναι υπεύθυνος για τη γενική διαχείριση του συστήματος, τη διαχείριση χρηστών, ιδρυμάτων, επιλογών και υποτροφιών.

## <span id="page-25-1"></span>**4.1.1 Γενική διαχείριση**

Ο γενικός διαχειριστής του συστήματος έχει τον απόλυτο έλεγχο μέσω του Django admin, μίας πλατφόρμας που παρέχεται από το Django και δίνει full CRUD access σε όλα τα μοντέλα της εφαρμογής.

| Scholarships Market              | $\equiv$                                |              |                            |              |                  |                            | $\trianglerighteq$                |
|----------------------------------|-----------------------------------------|--------------|----------------------------|--------------|------------------|----------------------------|-----------------------------------|
| $\bigodot$ apollo                | Dashboard                               |              |                            |              |                  |                            | <b><i>Co</i></b> Home / Dashboard |
| <b>Dashboard</b>                 | <b>Accounts</b>                         |              | Scholars                   |              |                  | <b>Recent actions</b>      |                                   |
| <b>Accounts</b>                  | <b>Email addresses</b>                  | Add Change   | Criteria choices           | Add   Change | $\bullet$        | <b>Full time</b>           | @ 4 minutes ago                   |
| <b>Community</b> Email addresses |                                         |              | <b>Place choices</b>       | Add   Change |                  | Added "Full time".         |                                   |
| Authentication and Authorization | <b>Authentication and Authorization</b> |              | <b>Provision choices</b>   | Add   Change | Θ                | <b>Part time</b>           | <b>O</b> 5 minutes ago            |
| 45 Groups                        |                                         |              | <b>Scholarship calls</b>   | Add   Change |                  | Added "Part time".         |                                   |
| <b>2</b> Users<br>Foundations    | Groups                                  | Add Change   | Scholarships               | Add   Change | Θ                | <b>Foundation 1</b>        | <b>Q</b> 14 minutes ago           |
| <b>O</b> Donations               | <b>Users</b>                            | Add Change   | <b>Study choices</b>       | Add   Change |                  | Added "Foundation 1".      |                                   |
| • Foundations                    | <b>Foundations</b>                      |              | <b>Subject choices</b>     | Add   Change | Θ                | local_foundation1          | <b>Q</b> 15 minutes ago           |
| <b>Scholars</b>                  |                                         |              |                            |              |                  | Added "local_foundation1". |                                   |
| Criteria choices                 | <b>Donations</b>                        | Add   Change | <b>Sites</b>               |              | $\mathbf \Omega$ |                            |                                   |
| Place choices                    | Foundations                             | Add Change   | <b>Sites</b>               | Add Change   |                  |                            |                                   |
| Provision choices                |                                         |              |                            |              |                  |                            |                                   |
| Scholarship calls                |                                         |              | <b>Social Accounts</b>     |              |                  |                            |                                   |
| Scholarships                     |                                         |              | Social accounts            | Add   Change |                  |                            |                                   |
| Study choices                    |                                         |              | Social application tokens  | Add   Change |                  |                            |                                   |
| Subject choices                  |                                         |              | <b>Social applications</b> | Add   Change |                  |                            |                                   |
| Sites<br>$\bullet$ Sites         |                                         |              |                            |              |                  |                            |                                   |
| Social Accounts                  |                                         |              |                            |              |                  |                            |                                   |
| Social accounts                  |                                         |              |                            |              |                  |                            |                                   |
| Social application tokens        |                                         |              |                            |              |                  |                            |                                   |
| Social applications              |                                         |              |                            |              |                  |                            |                                   |
|                                  | Copyright @ 2022. All rights reserved.  |              |                            |              |                  |                            | Jazzmin version 2.4.7             |

<span id="page-25-2"></span>**Εικόνα 13: Django Admin**

## <span id="page-26-0"></span>**4.1.2 Διαχείριση χρηστών**

Ο γενικός διαχειριστής μπορεί επίσης να διαχειρίζεται τους χρήστες της εφαρμογής:

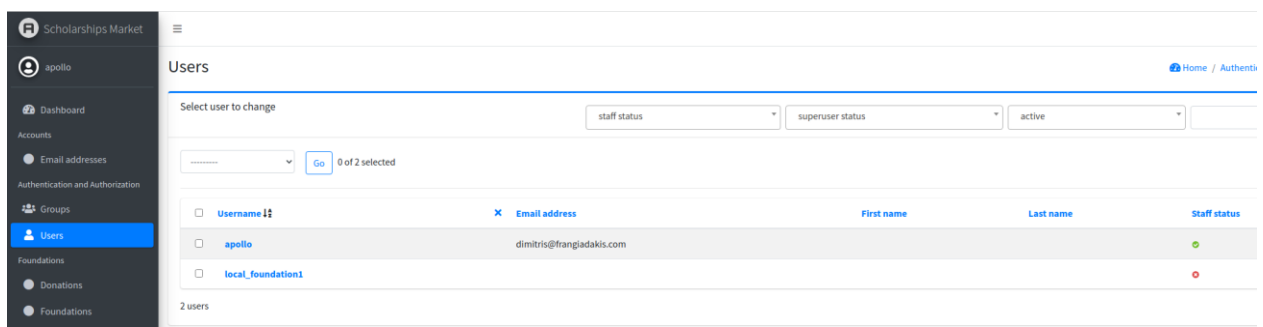

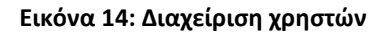

# <span id="page-26-2"></span><span id="page-26-1"></span>**4.1.3 Διαχείριση ιδρυμάτων**

Ο γενικός διαχειριστής μπορεί να διαχειρίζεται τα ιδρύματα της εφαρμογής:

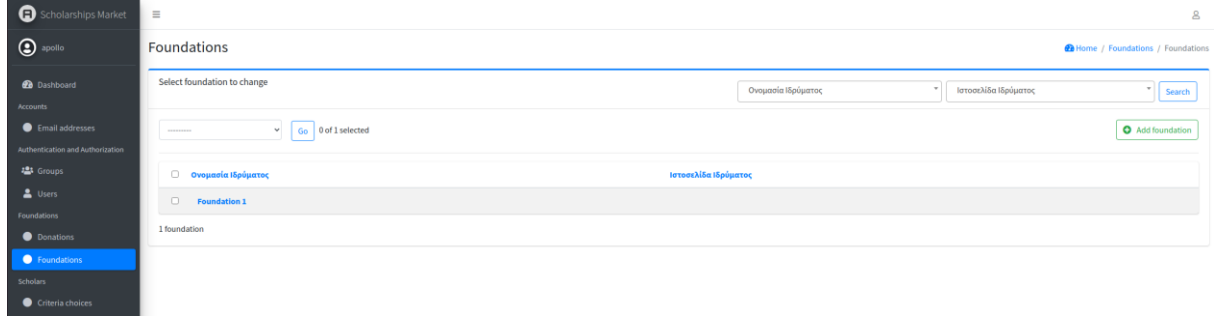

#### <span id="page-26-3"></span>**Εικόνα 15: Διαχείριση ιδρυμάτων (1)**

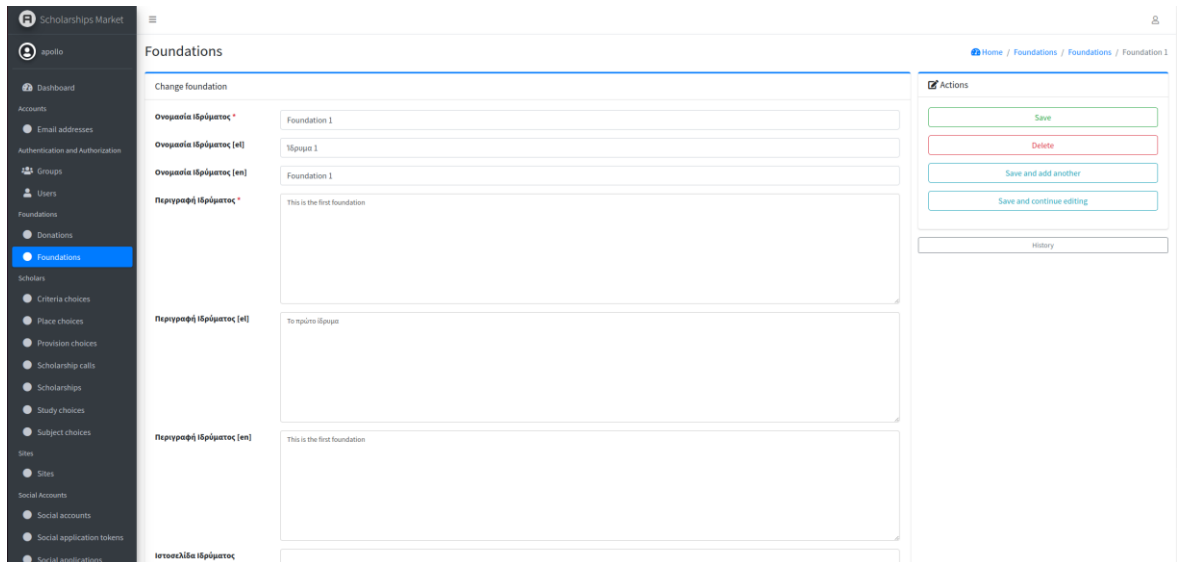

<span id="page-26-4"></span>**Εικόνα 16: Διαχείριση ιδρυμάτων (2)**

Ανάπτυξη πληροφοριακού συστήματος διαχείρισης Υποτροφιών – Δημήτριος Φραγγιαδάκης

## <span id="page-27-0"></span>**4.1.4 Διαχείριση παραμέτρων υποτροφιών**

Ο διαχειριστής μπορεί να δημιουργήσει ή να επεξεργαστεί τις παραμέτρους που αφορούν υποτροφίες όπως κριτήρια επιλογής, τον τόπο της υποτροφίας, το είδος των παροχών, τους τύπους των σπουδών και τις θεματικές.

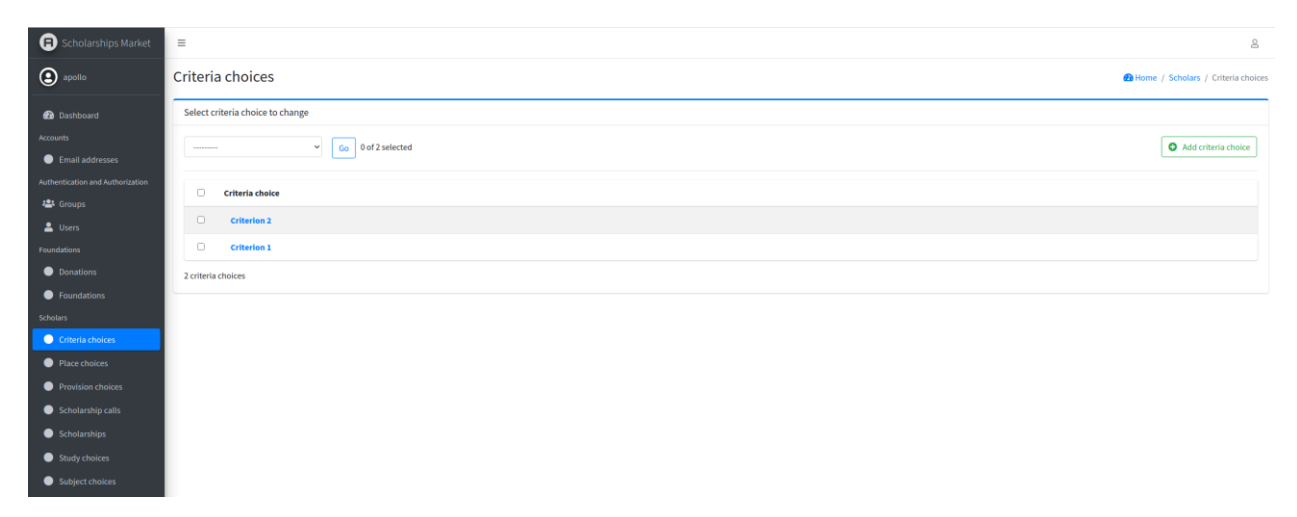

Εικόνα 17: Επεξεργασία παραμέτρων υποτροφιών

## <span id="page-27-2"></span><span id="page-27-1"></span>**4.1.5 Διαχείριση υποτροφιών και calls**

Ο διαχειριστής μπορεί να δημιουργήσει ή να επεξεργαστεί υποτροφίες για λογαριασμό ιδρυμάτων, καθώς επίσης να δημιουργήσει ή επεξεργαστεί calls για συγκεκριμένες υποτροφίες.

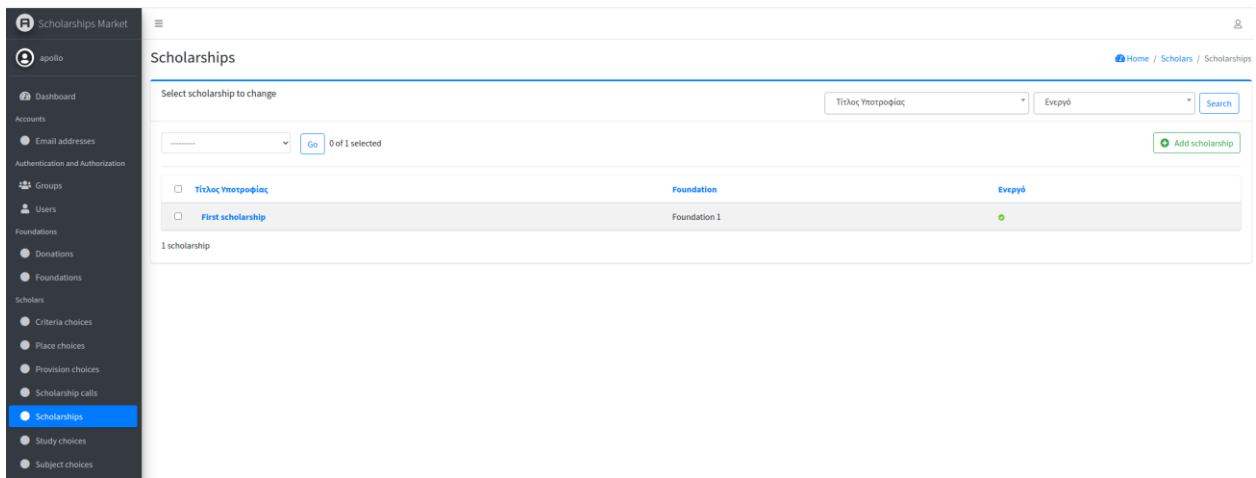

#### <span id="page-27-3"></span>**Εικόνα 18: Επεξεργασία υποτροφιών**

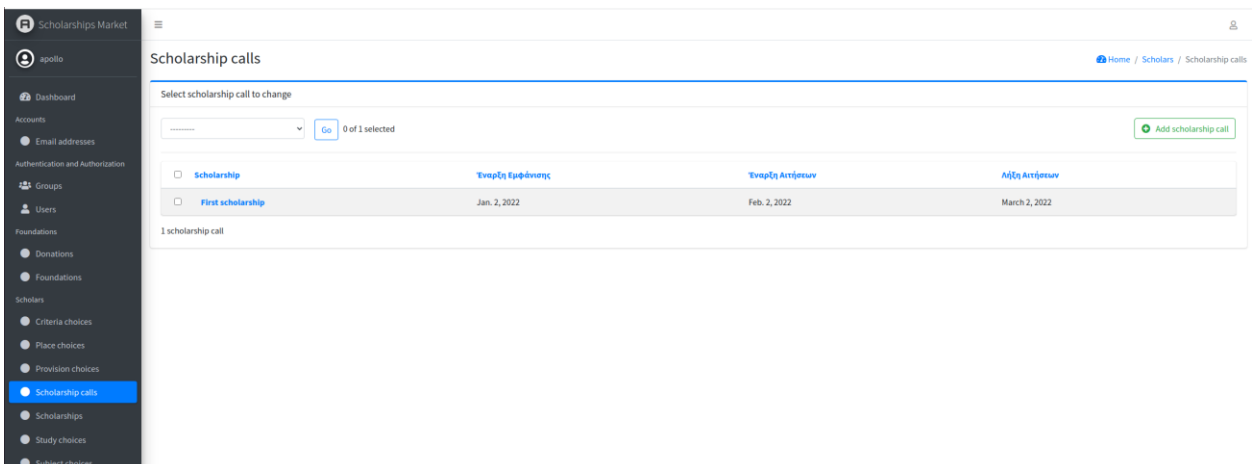

#### **Εικόνα 19: Επεξεργασία call υποτροφιών**

# <span id="page-28-1"></span><span id="page-28-0"></span>**4.2 Ιδρυματικός χρήστης**

Ο ιδρυματικός χρήστης μπορεί να δημιουργήσει ή να επεξεργαστεί μία υποτροφία. Μπορεί επίσης να ενεργοποιήσει ή να απενεργοποιήσει την περίοδο αιτήσεων για μία υποτροφία.

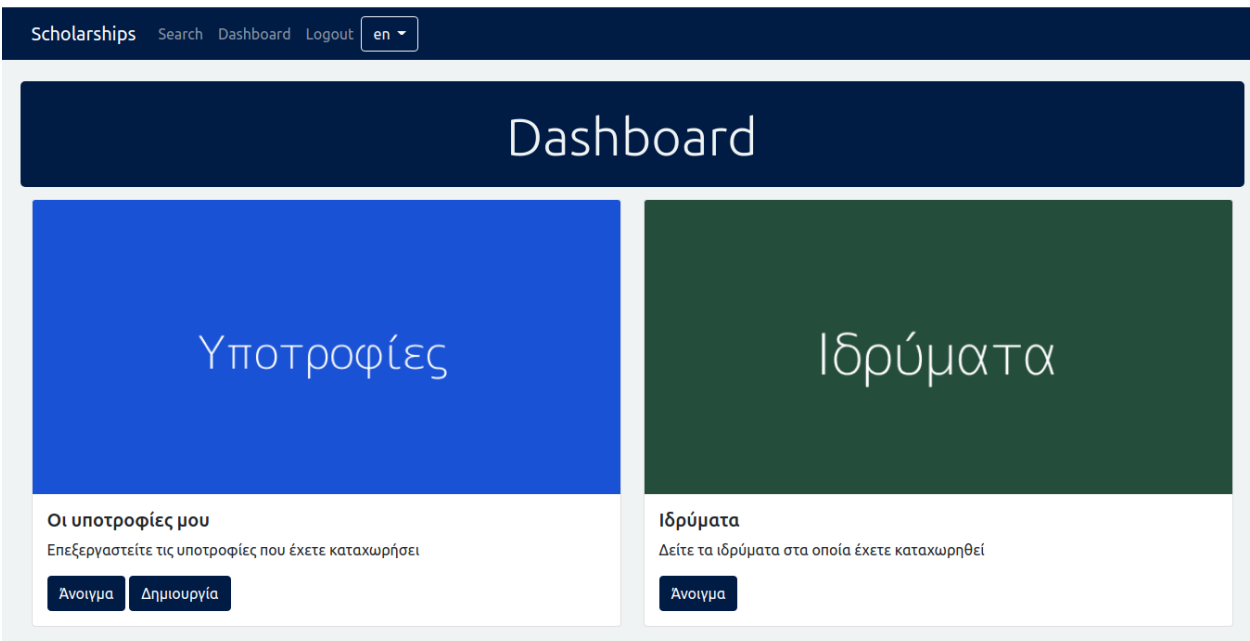

<span id="page-28-2"></span>**Εικόνα 20: Dashboard ιδρυματικού χρήστη**

# <span id="page-29-0"></span>**4.2.1 Δημιουργία και επεξεργασία υποτροφίας**

O ιδρυματικός χρήστης μπορεί να δημιουργήσει μία υποτροφία συμπληρώνοντας όλα τα υποχρεωτικά πεδία στη φόρμα.

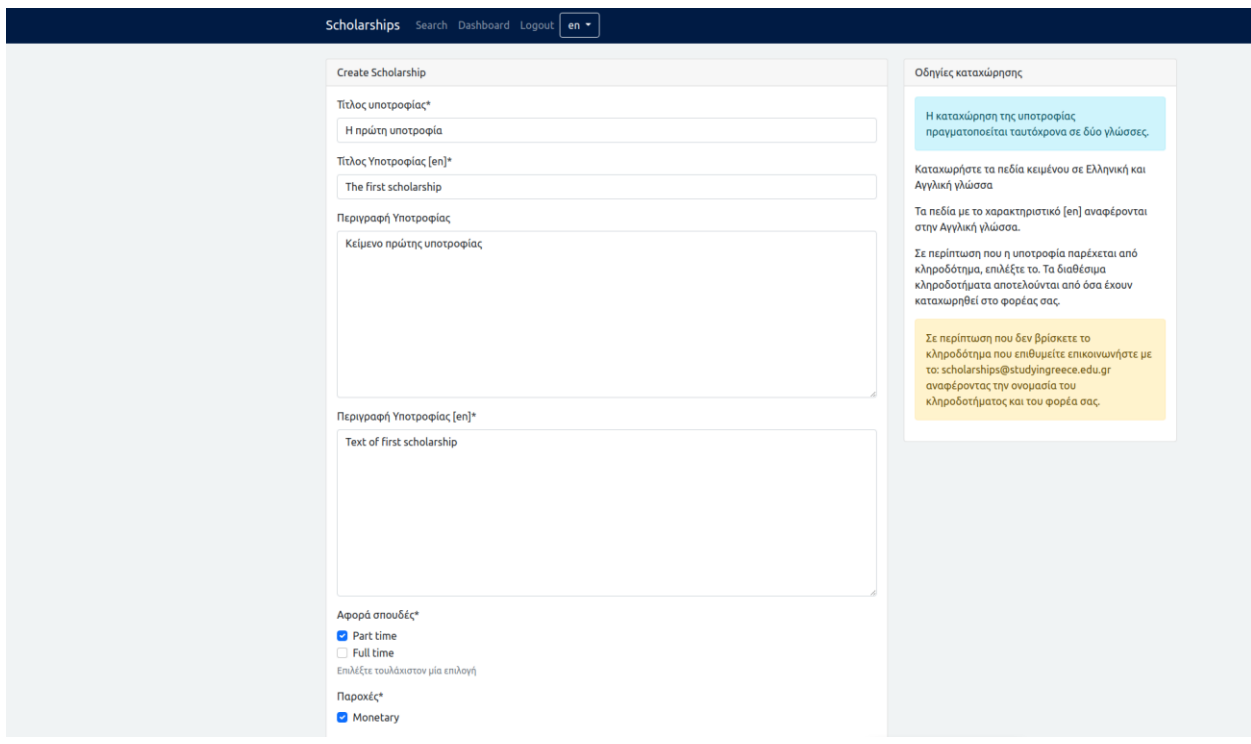

<span id="page-29-1"></span>**Εικόνα 21: Δημιουργία υποτροφίας**

# <span id="page-30-0"></span>**4.2.2 Δημιουργία και επεξεργασία calls αιτήσεων υποτροφίας**

Ο ιδρυματικός χρήστης μπορεί να δημιουργήσει και να επεξεργαστεί calls για τις αιτήσεις των υποτροφιών του.

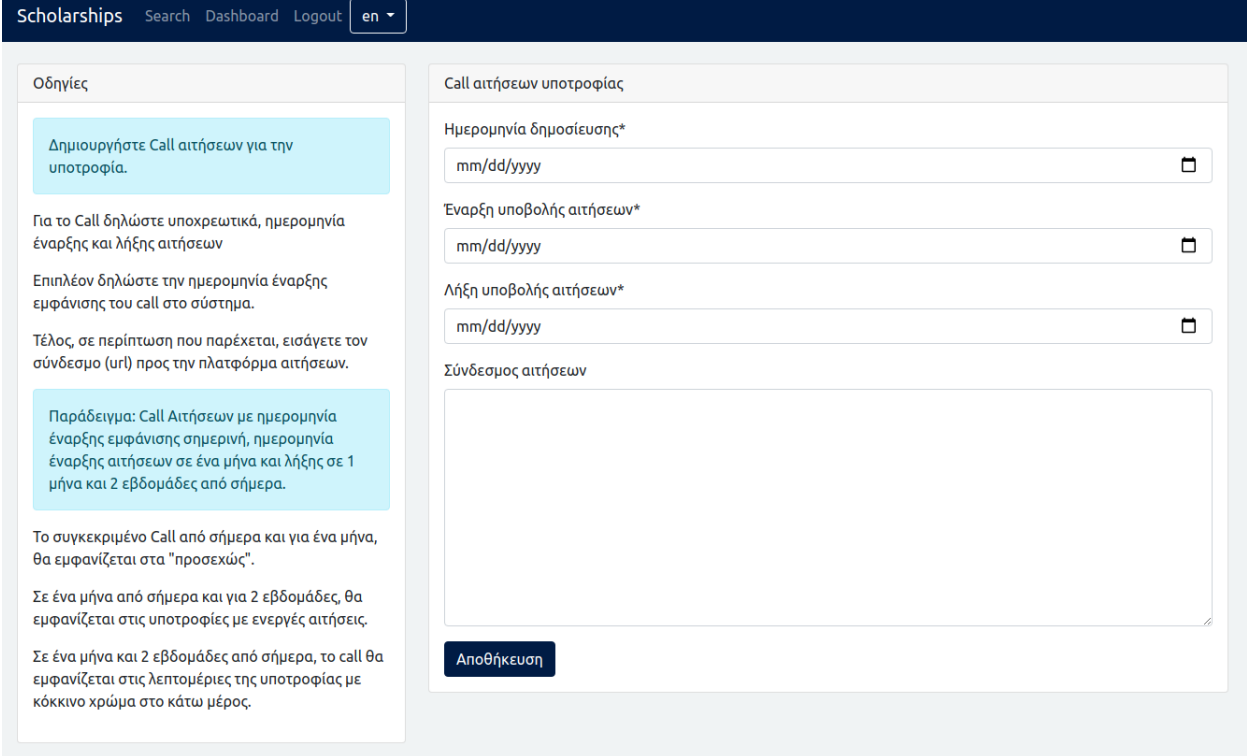

### **Εικόνα 22: Δημιουργία call αίτησης**

<span id="page-30-2"></span><span id="page-30-1"></span>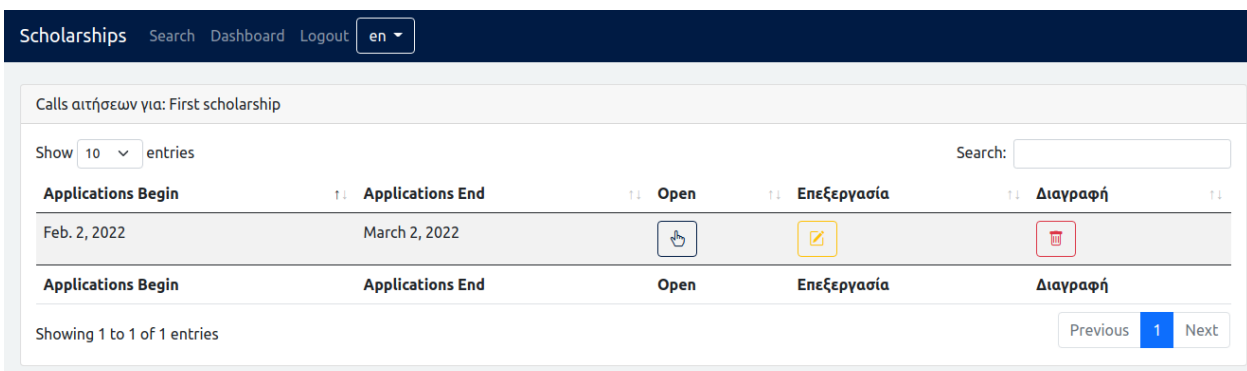

**Εικόνα 23: Προβολή calls αιτήσεων**

# <span id="page-31-0"></span>**4.2.3 Προβολή ιδρυμάτων χρήστη**

Ο ιδρυματικός χρήστης μπορεί να δει σε ποια ιδρύματα ανήκει.

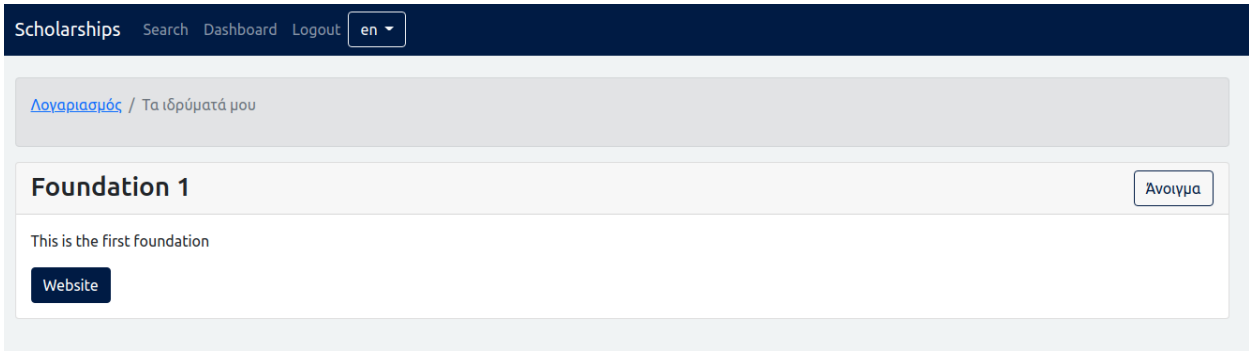

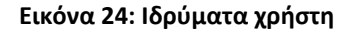

# <span id="page-31-3"></span><span id="page-31-1"></span>**4.3 Υποψήφιος**

Ο υποψήφιος (ή μη αυθεντικοποιημένος χρήστης) είναι ο πιο συνήθης χρήστης της εφαρμογής. Τη χρησιμοποιεί για να ενημερωθεί για τις διαθέσιμες υποτροφίες που προσφέρονται από τα ιδρύματα και έχουν δημιουργήσει οι ιδρυματικοί χρήστες στην πλατφόρμα.

## <span id="page-31-2"></span>**4.3.1 Αρχική σελίδα**

Στην αρχική σελίδα της εφαρμογής ο απλός χρήστης/υποψήφιος, μπορεί να δει κάποιες πληροφορίες για συγκεκριμένες κατηγορίες υποτροφιών, όπως αυτές που έχουν active calls και εκείνες που θα ξεκινήσουν προσεχώς.

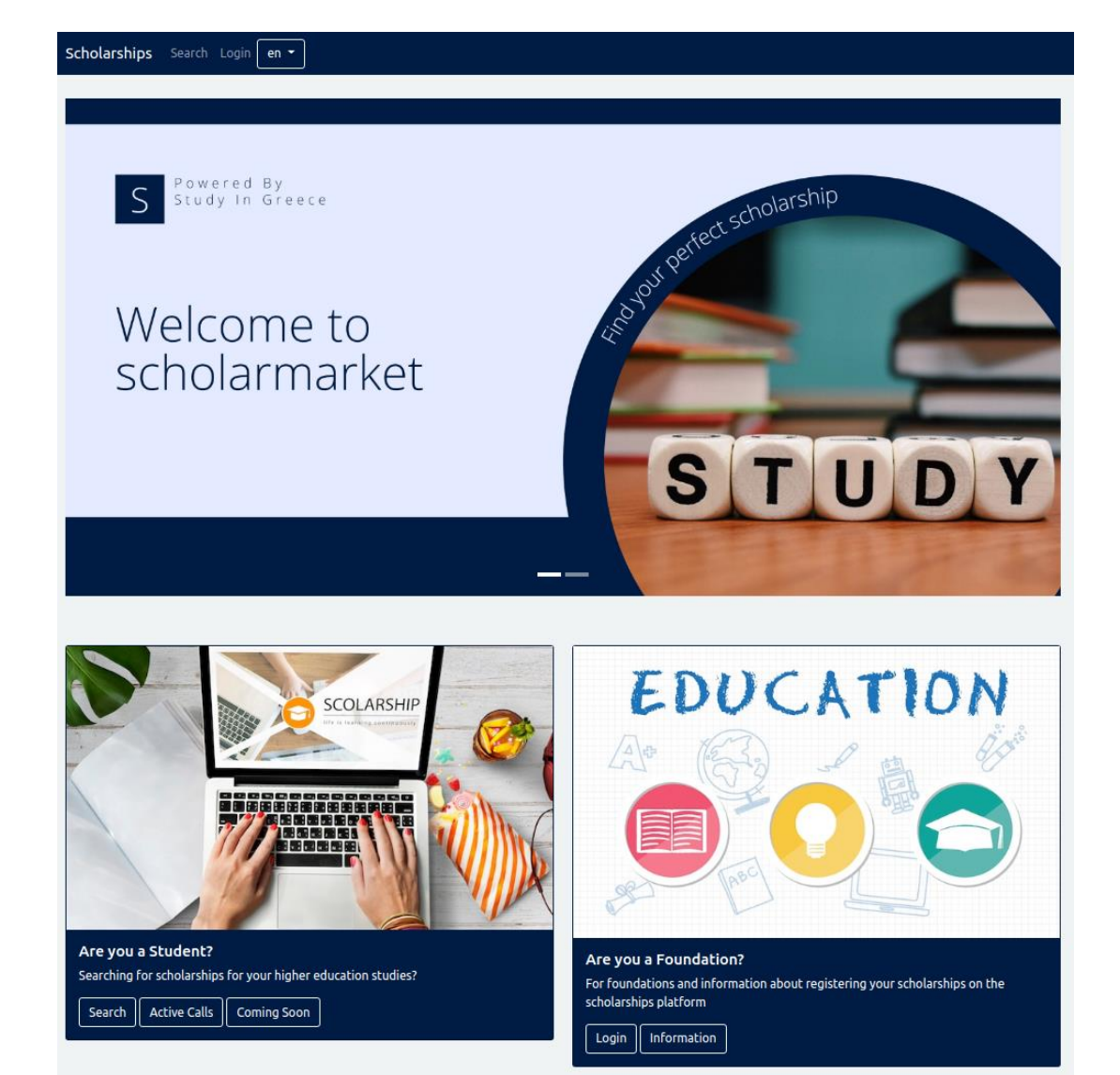

# Latest Scholarships

**Εικόνα 25: Αρχική σελίδα**

<span id="page-32-1"></span><span id="page-32-0"></span>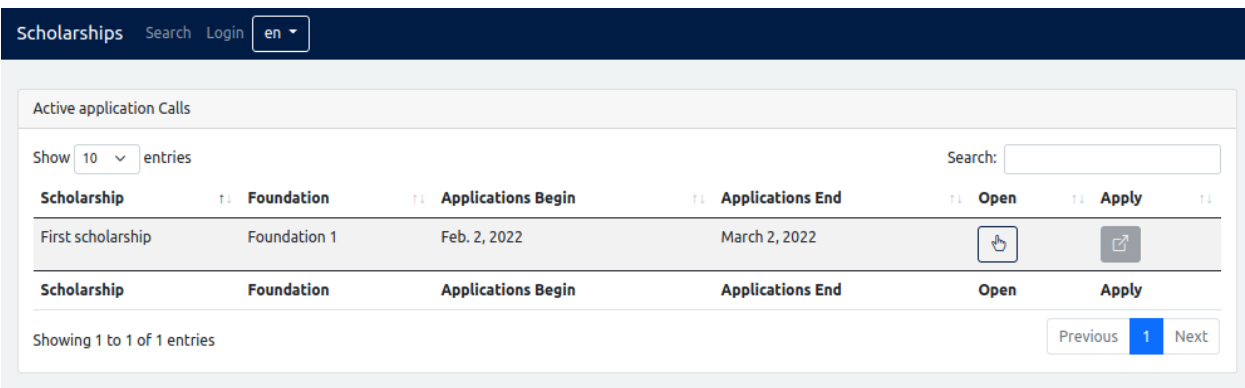

**Εικόνα 26: Λίστα με τα active calls**

## <span id="page-33-0"></span>**4.3.2 Αναζήτηση υποτροφιών**

Ο υποψήφιος μπορεί να αναζητήσει την υποτροφία που του ταιριάζει με βάση τα κριτήρια/φίλτρα που επιθυμεί. Μπορεί επίσης να κάνει αναζήτηση με βάση τον τίτλο της υποτροφίας ή την περιγραφή της.

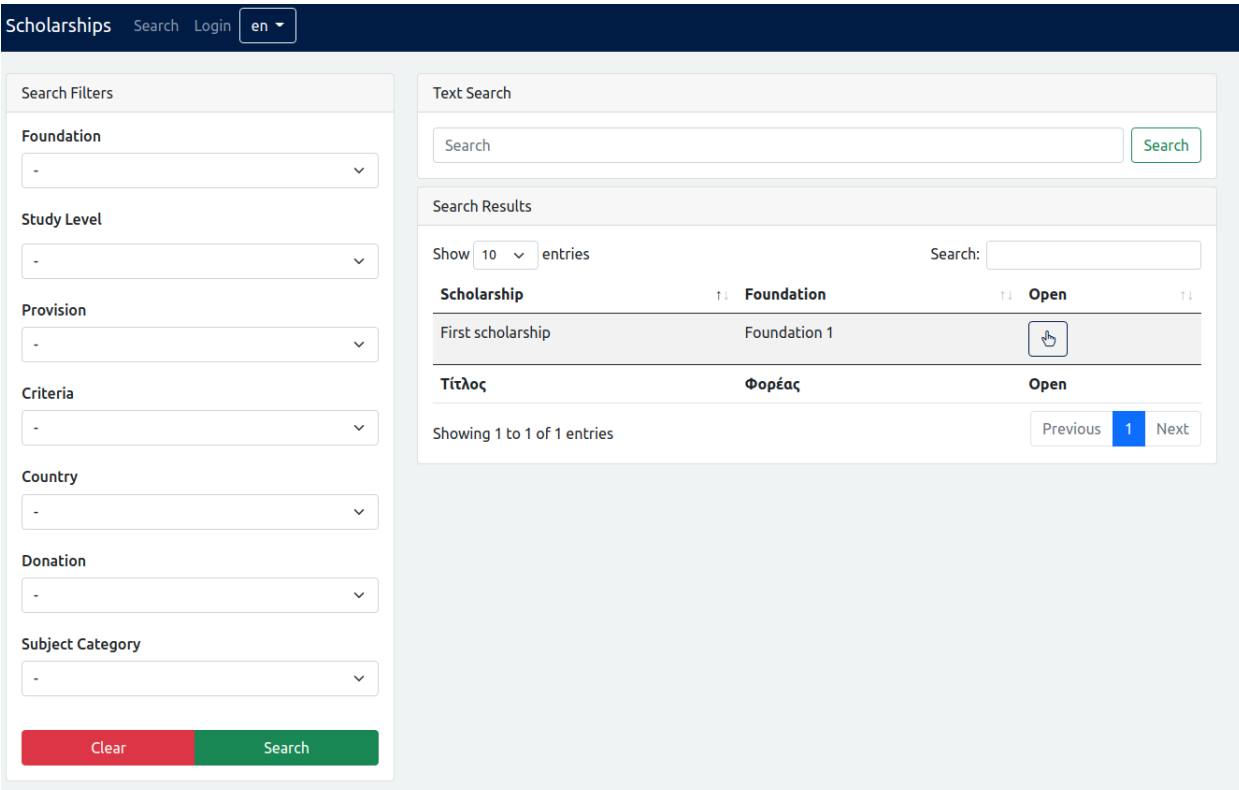

**Εικόνα 27: Αναζήτηση υποτροφίας**

# <span id="page-33-3"></span><span id="page-33-1"></span>**5. Μελλοντικές βελτιώσεις**

## <span id="page-33-2"></span>**5.1 Kubernetes**

Μία βελτίωση που είναι ήδη στα σκαριά είναι η προετοιμασία του project για να γίνει το deployment του και η διαχείριση του με Kubernetes. Αυτό θα αυξήσει τη διαθεσιμότητα της εφαρμογής μέσω αυξημένου fault tolerance και θα της επιτρέψει να scaleάρει ανάλογα τη ζήτηση και τη χρήση της.

# <span id="page-34-0"></span>**5.2 Υποσύστημα διαχείρισης αιτήσεων για υποτροφίες**

Mία ακόμα ιδέα είναι η υλοποίηση ενός συστήματος αιτήσεων για τις υποτροφίες. Τα ιδρύματα θα μπορούσαν, εφόσον το επιλέξουν, να δέχονται αιτήσεις από τους υποψήφιους μέσω του συστήματος. Έτσι λύνεται ένα δυνητικό πρόβλημα των υποψήφιων, ότι χρειάζεται να παρακολουθούν πολλά διαφορετικά κανάλια επικοινωνίας για να ενημερώνονται για την εξέλιξη της αίτησης τους.

# **Βιβλιογραφία**

<span id="page-35-0"></span>{1} About Study in Greece. Ανακτήθηκε από [https://studyingreece.edu.gr/el/schetika](https://studyingreece.edu.gr/el/schetika-me-emas)[me-emas](https://studyingreece.edu.gr/el/schetika-me-emas)

{2} Fullbright Greece υποτροφίες για Έλληνες πολίτες. Ανακτήθηκε από

<https://www.fulbright.gr/el/ypotrofies-gia-ellines-polites>

- {3} ΙΚΥ υποτροφίες. Ανακτήθηκε από <https://www.iky.gr/el/upotrofies-gr/upotrofies-gr>
- {4} About Docker. Ανακτήθηκε από <https://www.docker.com/why-docker>
- {5} About Django. Ανακτήθηκε από <https://www.djangoproject.com/>
- {6} About Django Applications. Ανακτήθηκε από

<https://docs.djangoproject.com/en/4.0/ref/applications/>

# <span id="page-36-0"></span>**Παράρτημα A'**

# **Βασικά μοντέλα της εφαρμογής**

```
class Foundation(models.Model):
   name = models.CharField('Ονομασία Ιδρύματος', max_length=200, default='')
   description = models.TextField('Περιγραφή Ιδρύματος')
   website = models.TextField('Ιστοσελίδα Ιδρύματος', blank=True)
   user = models.ManyToManyField(User)
```
def \_\_str\_\_(self): return self.name

```
class Donation(models.Model):
   name = models.CharField('Ονομασία Κληροδοτήματος', max_length=200)
   description = models.TextField('Περιγραφή Κληροδοτήματος', blank=True)
   website = models.CharField('Ιστοσελίδα Κληροδοτήματος', max_length=250, 
blank=True)
   foundation = models.ManyToManyField(Foundation)
```

```
def __str__(self):
 return self.name
```
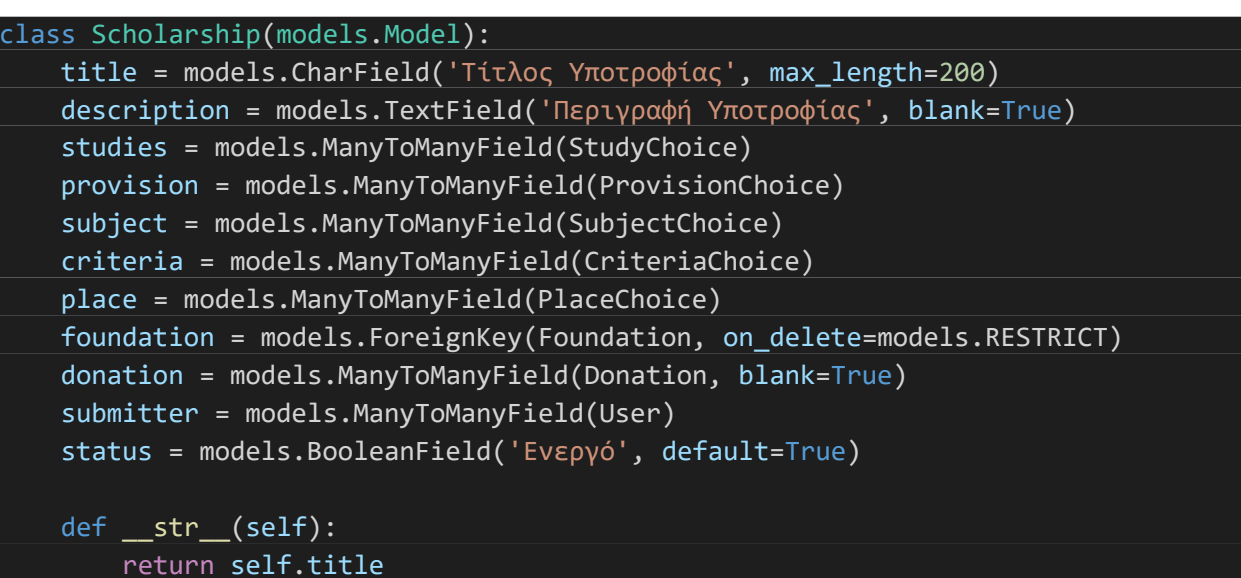

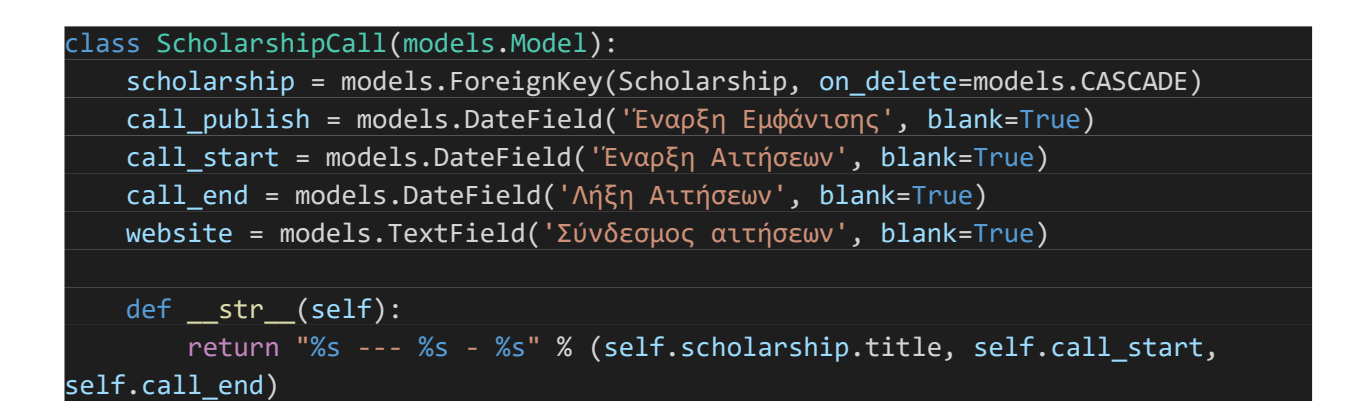

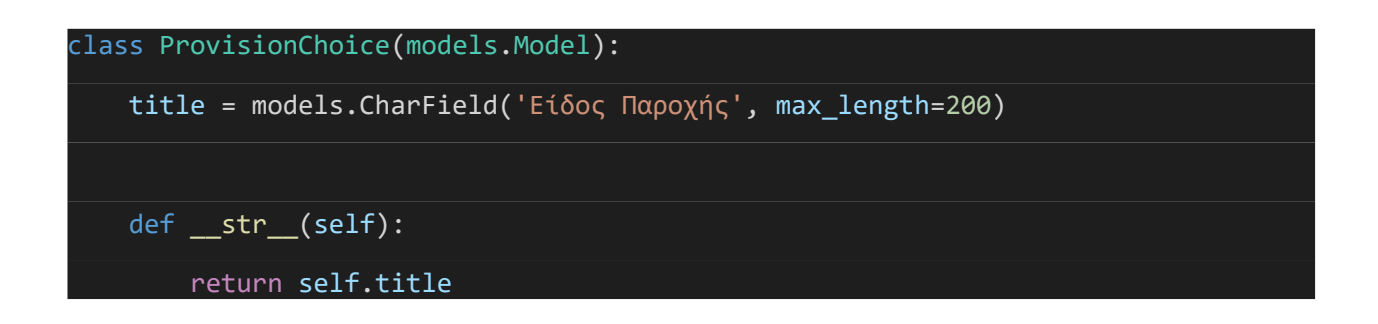

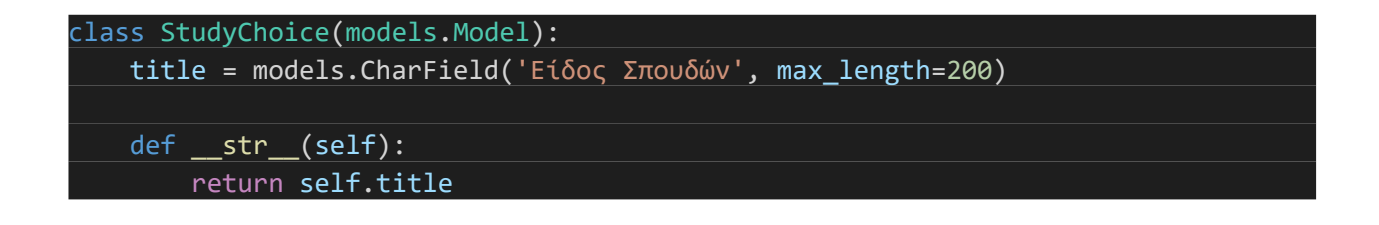

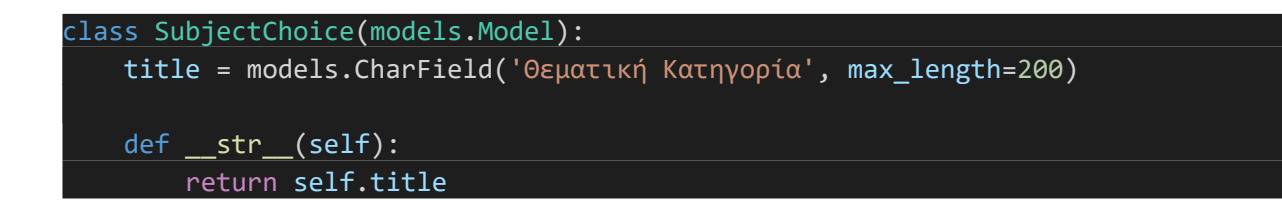

class CriteriaChoice(models.Model): title = models.CharField('Κριτήριο Επιλογής', max\_length=200) def \_\_str\_\_(self): return self.title

class PlaceChoice(models.Model): title = models.CharField('Σπουδές', max\_length=200) def \_\_str\_\_(self): return self.title

class MobilityChoice(models.Model): title = models.CharField('Κινητικότητα', max\_length=200) def \_\_str\_\_(self): return self.title

# <span id="page-39-0"></span>**Παράρτημα Β'**

# **Σημαντικά κομμάτια κώδικα:**

• Δημιουργία υποτροφίας

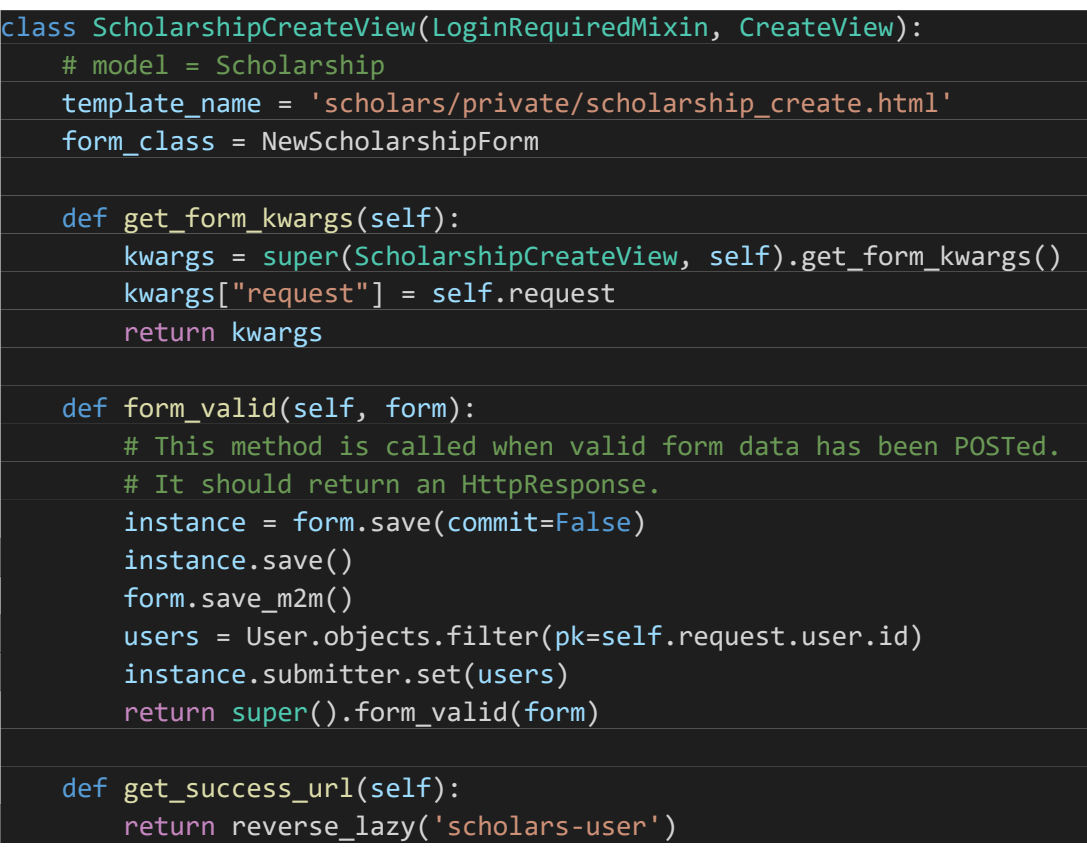

• Αναζήτηση υποτροφίας

```
class ScholarshipsListView(ListView):
   model = Scholarship
   context object name = 'scholarships'
   template name = 'scholars/public/scholarship list.html'
   def get context data(self, **kwargs):
        context = super().get_context_data(**kwargs)
        context['foundations'] = Foundation.objects.all()
        context['studies'] = StudyChoice.objects.all()
        context['provisions'] = ProvisionChoice.objects.all()
        context['criteria'] = CriteriaChoice.objects.all()
        context['cities'] = PlaceChoice.objects.all()
        context['donations'] = Donation.objects.all()
        context['subjects'] = SubjectChoice.objects.all()
       return context
   def get queryset(self):
       # Free text form is submitted
       search = self.request.GET.get('search')
       if search:
           # Use unaccent like this title el unaccent icontains
           return Scholarship.objects.filter(Q(status=True) &
(O(title el _icontains=search) | O(title en _icontains=search) |
Q(description_el__icontains=search) | 
Q(description_en__icontains=search)))
       # Filter form is submitted
       if self.request.GET.get('foundation'):
           query = Q(status=True)
           for kw in self.request.GET:
                value = self.request.GET[kw]
                if value != '0':
                    query &= Q(**{kw: value})
           return Scholarship.objects.filter(query)
       return Scholarship.objects.filter(status=True).all()
```
• Δημιουργία call για υποτροφία

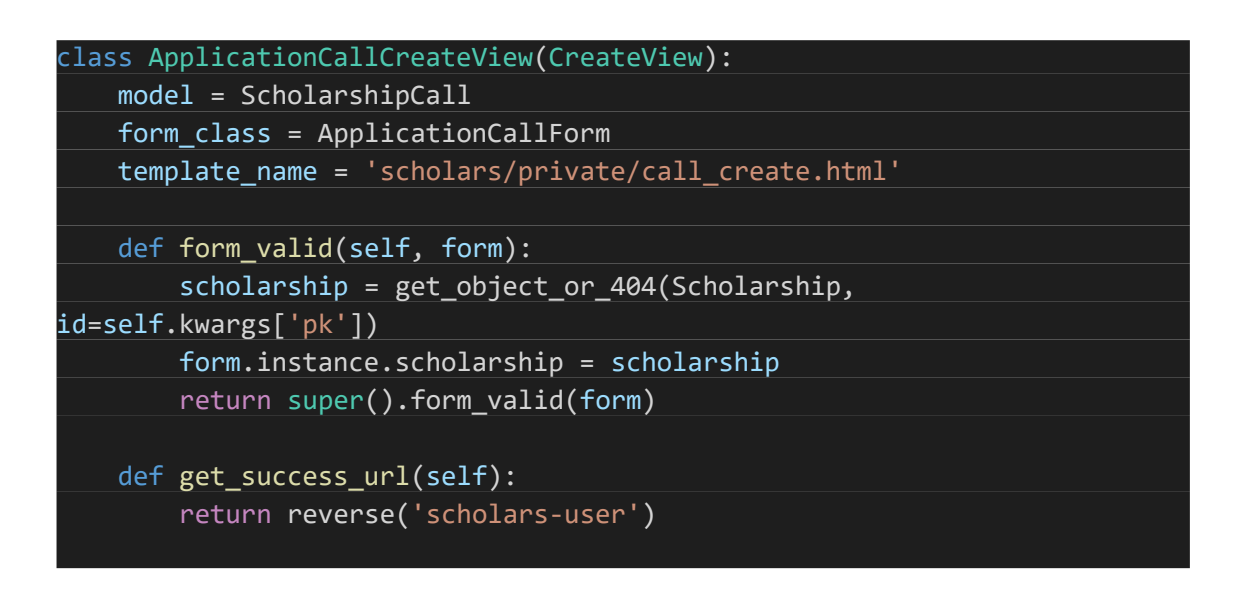